# **Fixing Your<br>Computer**

**Covers** both Mac and PC versions

**ABSOLUTE BEGINNER'S GUIDE** 

No experience necessary!

que

**Paul McFedries** 

#### FREE SAMPLE CHAPTER

**SHARE WITH OTHERS** 

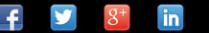

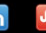

# Fixing Your Computer

## **ABSOLUTE BEGINNER'S GUIDE**

Paul McFedries

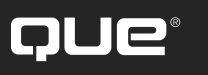

800 East 96th Street, Indianapolis, Indiana 46240

## Fixing Your Computer Absolute Beginner's Guide

#### Copyright © 2014 by Que Publishing

All rights reserved. No part of this book shall be reproduced, stored in a retrieval system, or transmitted by any means, electronic, mechanical, photocopying, recording, or otherwise, without written permission from the publisher. No patent liability is assumed with respect to the use of the information contained herein. Although every precaution has been taken in the preparation of this book, the publisher and author assume no responsibility for errors or omissions. Nor is any liability assumed for damages resulting from the use of the information contained herein.

ISBN-13: 978-0-7897-5122-5 ISBN-10: 0-7897-5122-4

Library of Congress Control Number: 2013940849

Printed in the United States of America

First Printing: July 2013

### Trademarks

All terms mentioned in this book that are known to be trademarks or service marks have been appropriately capitalized. Que Publishing cannot attest to the accuracy of this information. Use of a term in this book should not be regarded as affecting the validity of any trademark or service mark.

## Warning and Disclaimer

Every effort has been made to make this book as complete and as accurate as possible, but no warranty or fitness is implied. The information provided is on an "as is" basis. The author and the publisher shall have neither liability nor responsibility to any person or entity with respect to any loss or damages arising from the information contained in this book.

#### Bulk Sales

Que Publishing offers excellent discounts on this book when ordered in quantity for bulk purchases or special sales. For more information, please contact

U.S. Corporate and Government Sales 1-800-382-3419 corpsales@pearsontechgroup.com

For sales outside the United States, please contact

International Sales international@pearsoned.com

**Editor-in-Chief** Greg Wiegand

**Executive Editor** Rick Kughen

**Managing Editor** Sandra Schroeder

**Project Editor** Seth Kerney

**Copy Editor** Chuck Hutchinson

**Indexer** Heather McNeill

**Proofreader** Jess DeGabriele

**Technical Editor** Karen Weinstein

**Publishing Coordinator** Kristen Watterson

**Book Designer** Anne Jones

**Compositor** TnT Design, Inc.

## **Contents at a Glance**

#### Introduction

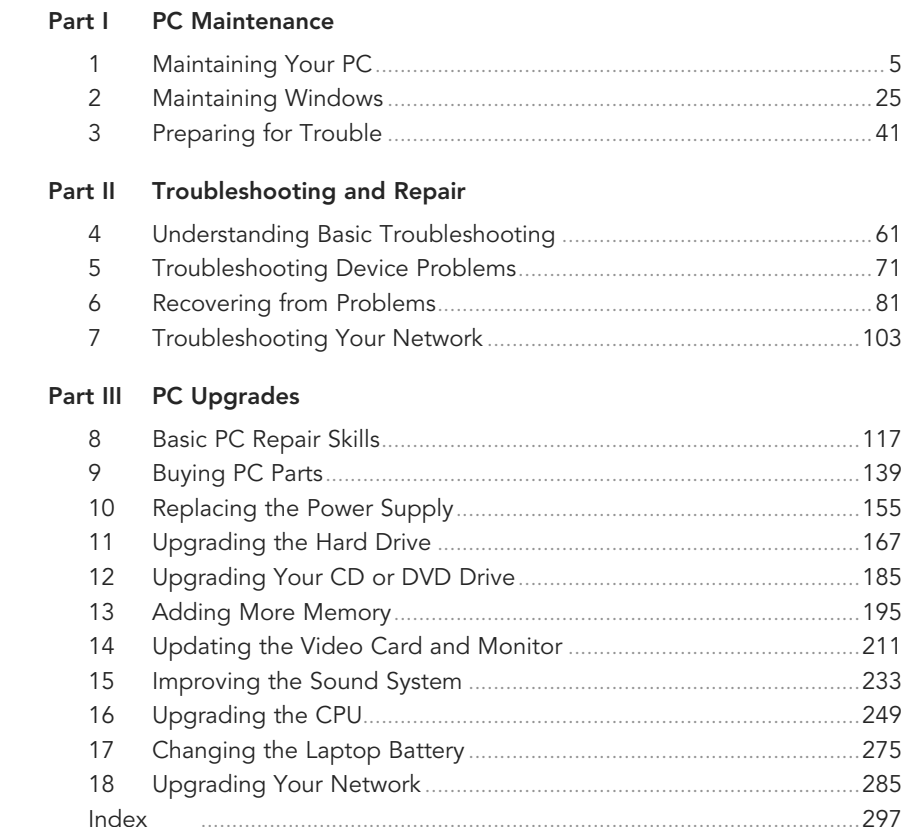

## <span id="page-4-0"></span>**Table of Contents**

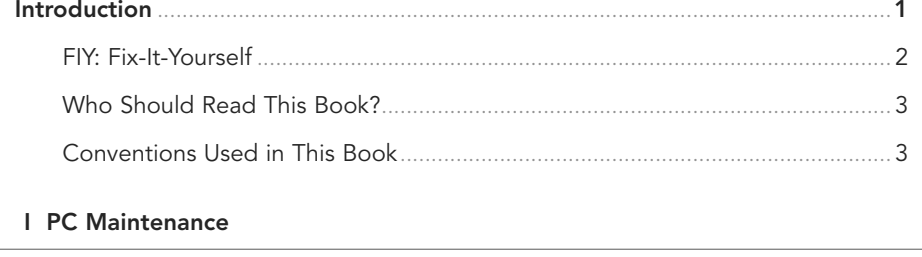

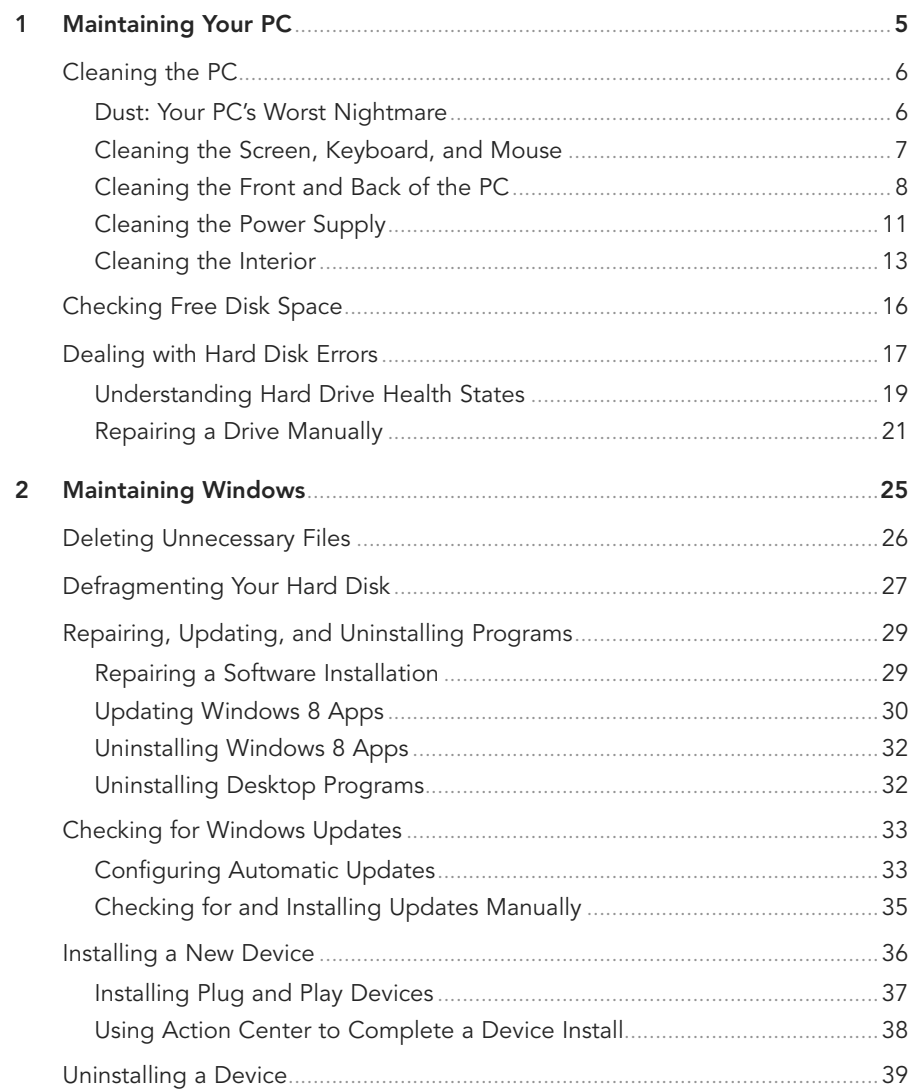

<span id="page-5-0"></span>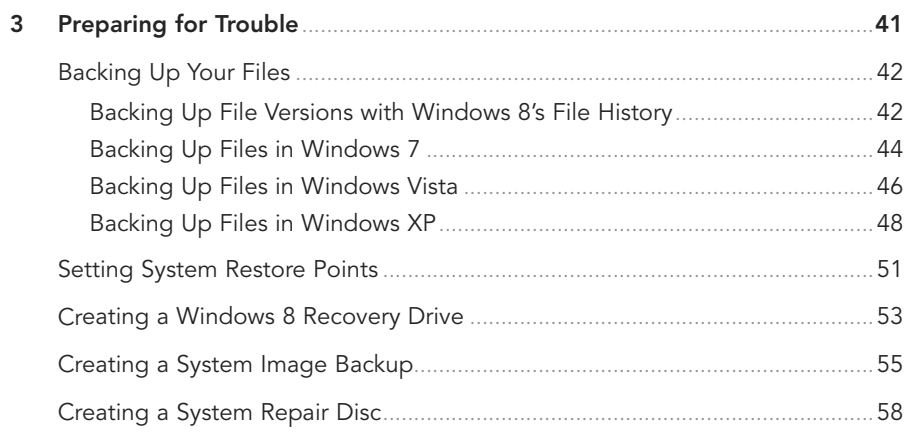

#### **[II Troubleshooting and Repair](#page--1-0)**

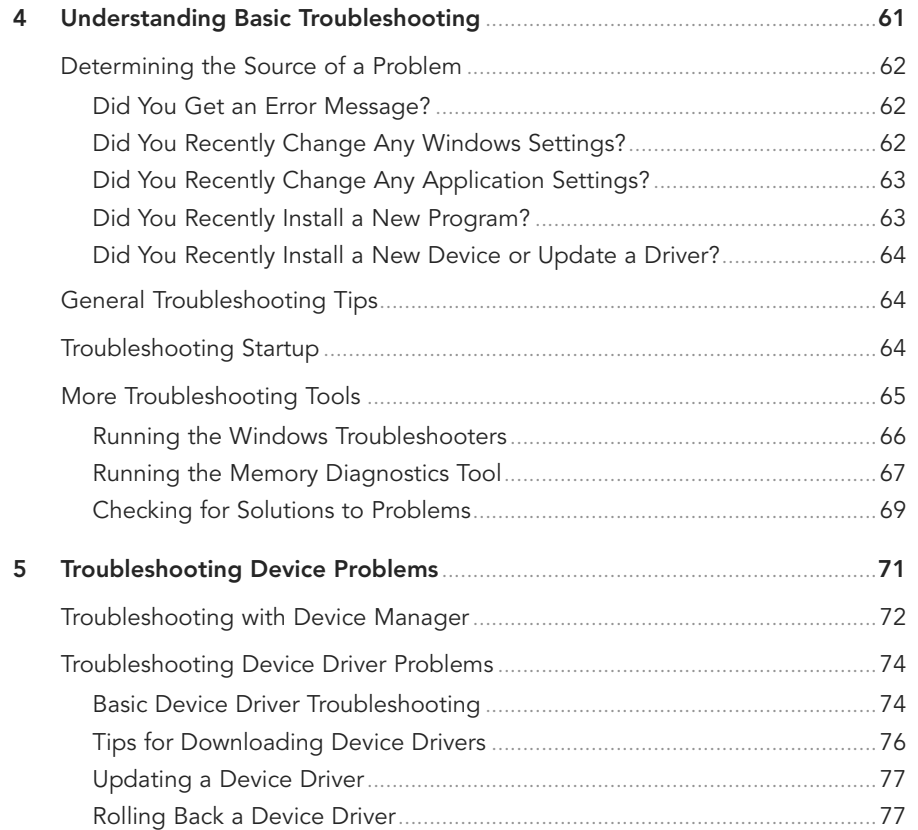

#### **vi** FIXING YOUR COMPUTER **ABSOLUTE BEGINNER'S GUIDE**

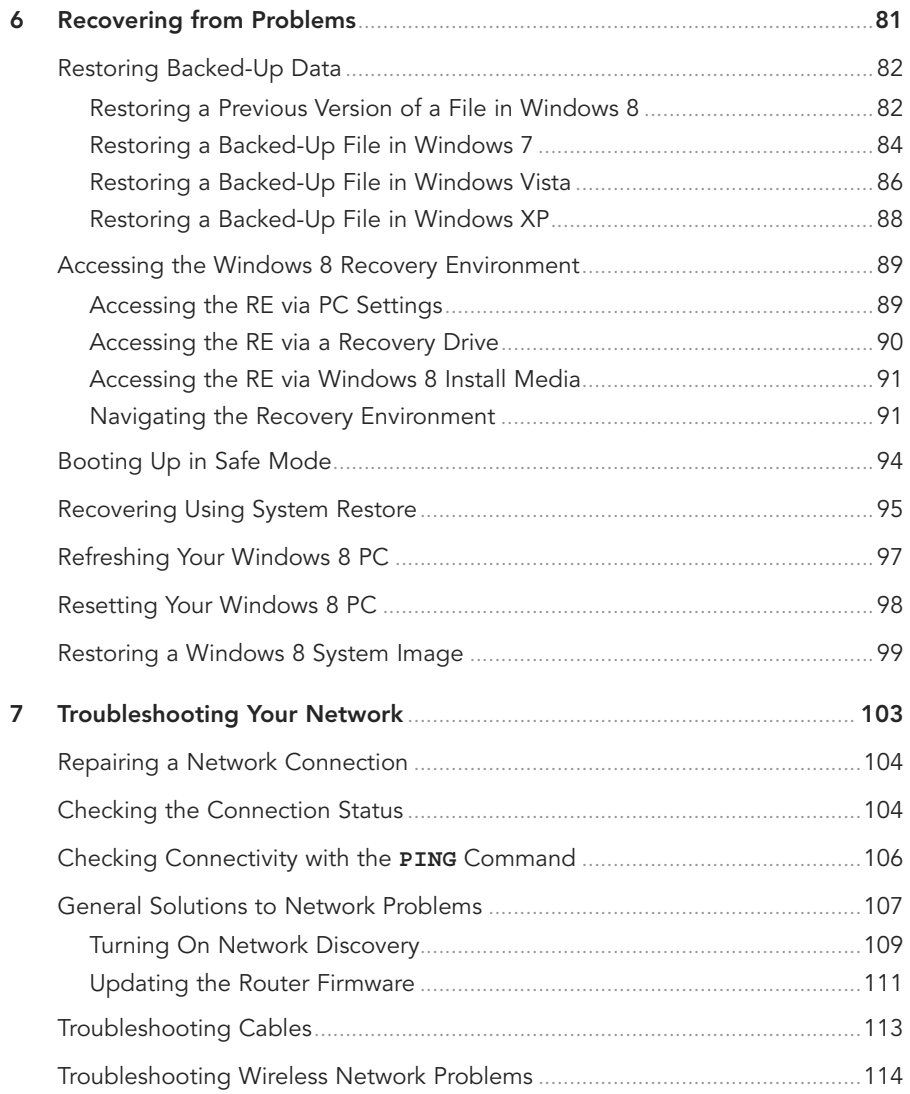

#### **[III PC Upgrades](#page--1-0)**

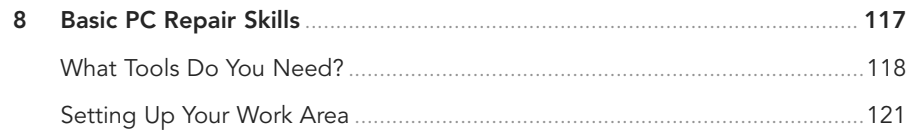

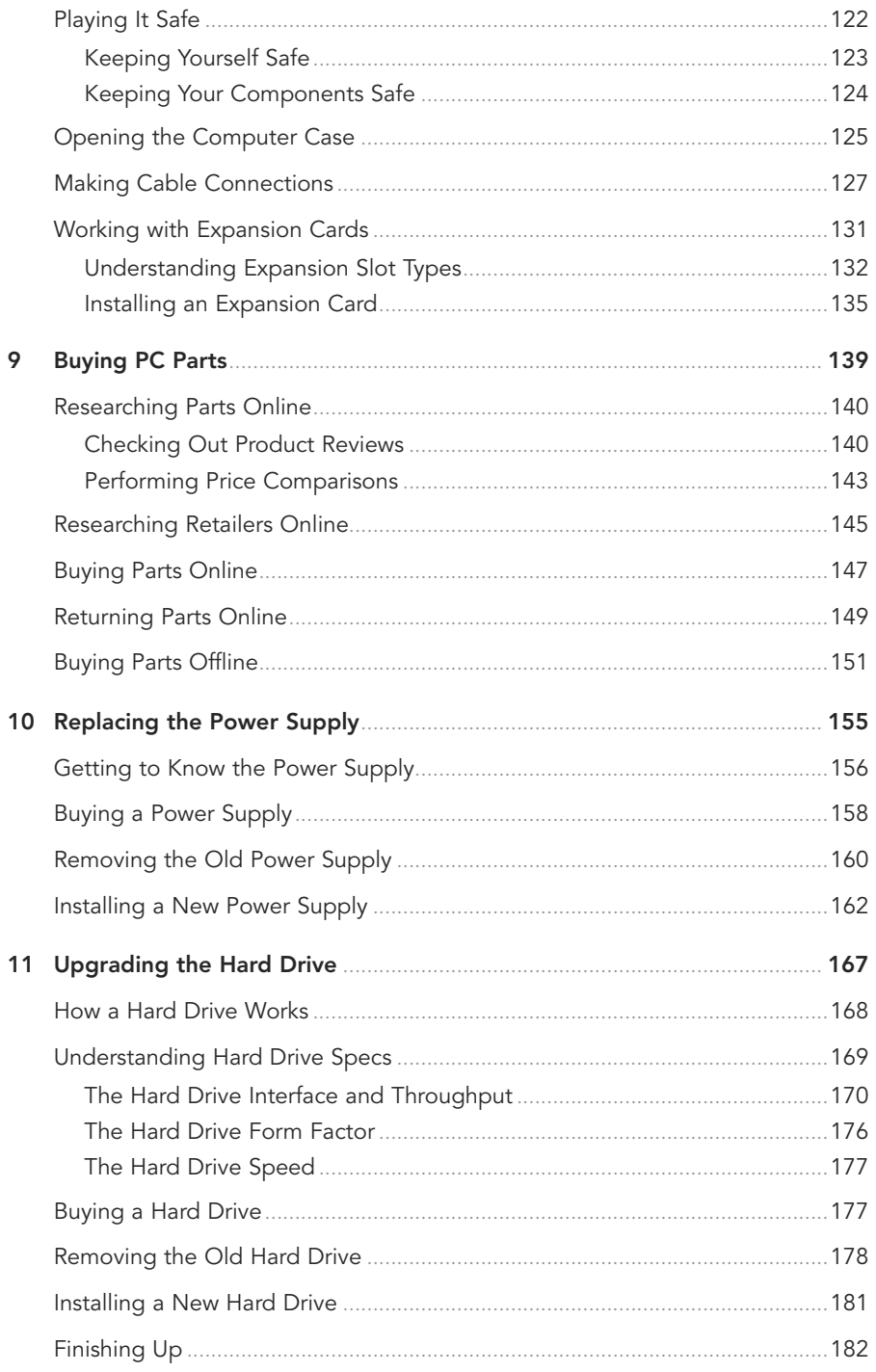

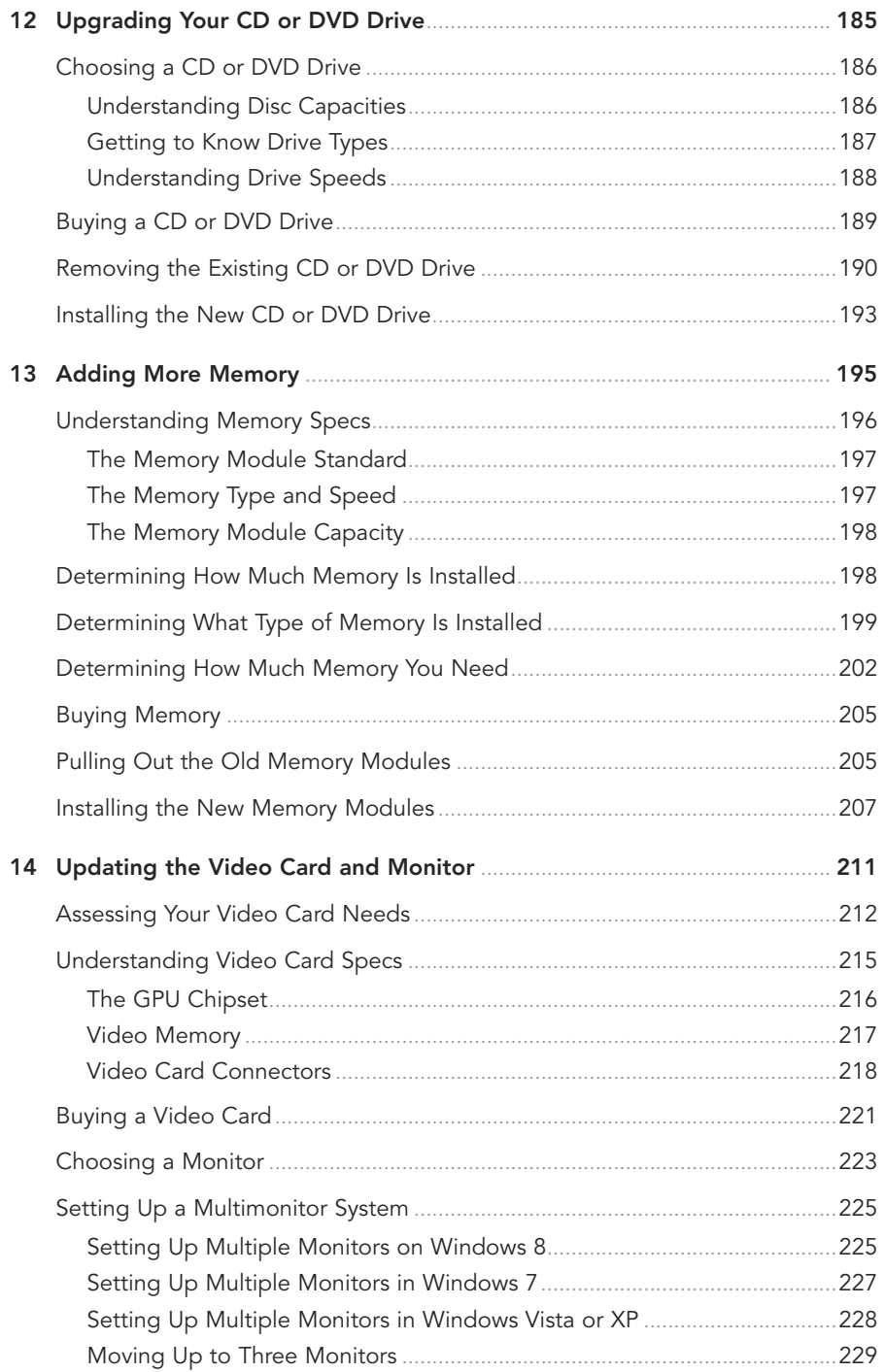

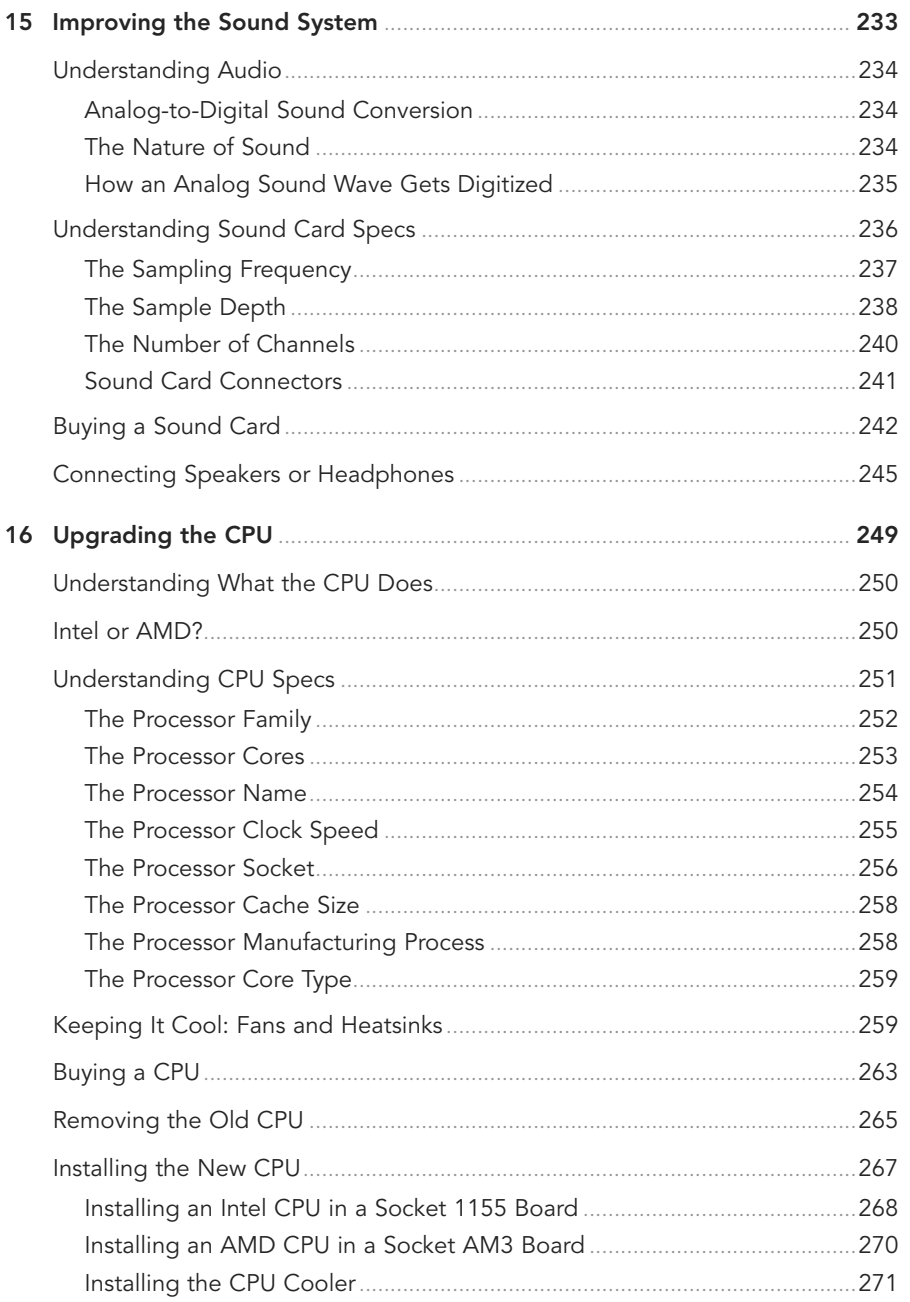

#### <span id="page-10-0"></span> $\mathbf{x}$ FIXING YOUR COMPUTER ABSOLUTE BEGINNER'S GUIDE

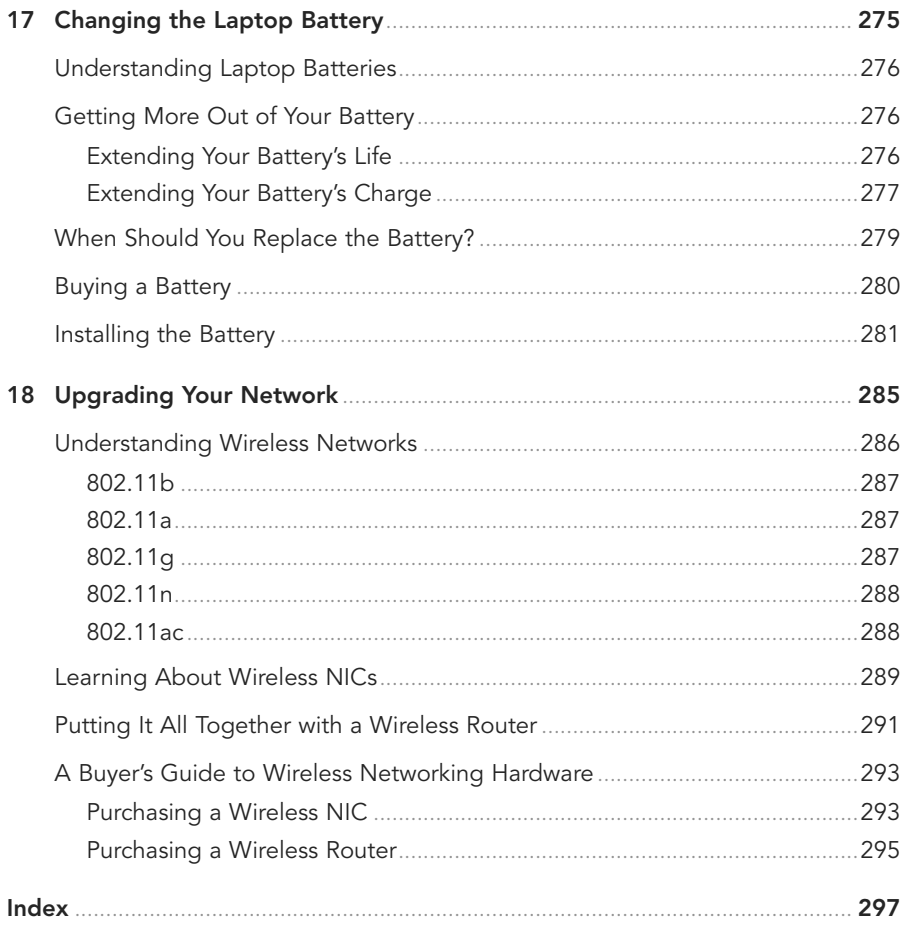

## **About the Author**

**Paul McFedries** is full-time technical writer and passionate computer tinkerer. He is the author of more than 80 computer books that have sold more than four million copies worldwide. His recent titles include the Sams Publishing books Windows 7 Unleashed and Windows Home Server 2011 Unleashed, and the Que Publishing books PCs for Grownups, Windows 8 In Depth (coauthored with Brian Knittel), Formulas and Functions with Microsoft Excel 2013, and My Office 2013 RT. Paul is also the proprietor of Word Spy ([www.wordspy.com\)](http://www.wordspy.com), a website devoted to tracking new words and phrases as they enter the English language. Paul's web home is at [www.mcfedries.com,](http://www.mcfedries.com) and he can be followed on Twitter at twitter.com/paulmcf and twitter.com/wordspy.

## **Dedication**

For Karen

## **Acknowledgments**

In this book you learn that with a bit of know-how, a modicum of patience, and perhaps a screwdriver or two, you can repair a PC all by yourself. This makes repairing a computer a lot different from publishing a book. Oh, sure, I wrote this book all by myself, but the finished product you're reading now was a group effort, no doubt about it. For proof, go back a bit and read the credits page, which lists everyone who had a finger in this particular publishing pie, and I thank them all for doing such a good job on this book. Some of those people I worked with directly, so I'd like to take a second to thank them personally. Rick "Two Hats" Kughen was both the book's acquisitions editor and its development editor, and I'm mighty glad on both counts because this book was a hoot to write, and Rick's editorial direction and suggestions were right on the money and made this book many notches better than it would have been otherwise. Seth Kerney was the book's amazingly competent and organized project editor. Chuck Hutchinson was the book's copy editor, and besides dotting my i's and crossing my t's, Chuck gave the book a consistent style and tone, which requires concentration, confidence, and an eagle eye. Karen Weinstein was the book's technical editor, and I continue to be amazed at just how much Karen knows about almost all aspects of computing. Her experience and insights were very much welcome in this book. Finally, I'd be sorely remiss if I didn't also single out Karen Hammond, who took the wonderful photographs you see throughout this book.

## **We Want to Hear from You!**

As the reader of this book, you are our most important critic and commentator. We value your opinion and want to know what we're doing right, what we could do better, what areas you'd like to see us publish in, and any other words of wisdom you're willing to pass our way.

We welcome your comments. You can email or write to let us know what you did or didn't like about this book—as well as what we can do to make our books better.

Please note that we cannot help you with technical problems related to the topic of this book.

When you write, please be sure to include this book's title and author as well as your name and email address. We will carefully review your comments and share them with the author and editors who worked on the book.

Email: feedback@quepublishing.com

Mail: Que Publishing ATTN: Reader Feedback 800 East 96th Street Indianapolis, IN 46240 USA

## **Reader Services**

Visit our website and register this book at quepublishing.com/register for convenient access to any updates, downloads, or errata that might be available for this book.

## [INTRODUCTION](#page-4-0)

<span id="page-13-0"></span>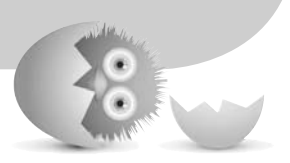

One of the hallmarks of our age is the decline of the do-ityourselfer in favor of the hire-an-expert-to-do-it-insteader. Toilet not flushing? Hire a plumber. Porch falling down? Hire a carpenter. Lights on the blink? Hire an electrician. You could argue, as many people have done, that a return to a DIY ethos would be good for society and good for the soul. The reality is that most of us don't have enough knowledge, skills, or time to repair a toilet, rebuild a porch, or replace a light switch without seriously electrocuting ourselves.

However, I would argue that one area where we almost always do not need to hire an expert is the digital domain of the PC. That statement might strike you as a tad crazy. After all, what could be more complicated, heck more intimidating, than a PC and all its mysterious electronics? Yes, it's certainly true that a typical PC is a head-scratchingly complex collection of transistors, chips, and diodes, a kind of Rube Goldberg machine for the digital age. But it's also true that when a PC fails in some way, it almost always fails in a relatively simple way. Most PC problems are solved just by tweaking a setting, updating some software, or by merely rebooting the computer! Other problems require replacing parts, but this is a task that's easily learned by any curious and motivated beginner.

<span id="page-14-0"></span>I'm talking, of course, about you. Learning how to fix your PC is fun and nowhere as hard as you might think, for three reasons:

- All the parts you need—the power supply, memory, hard drive, expansion cards, and so on—are readily available online or from big-box retailers or electronics stores.
- All the tools you need—really not much more than a screwdriver or two—are part of most people's toolkits or can be easily obtained.
- All the techniques you need—inserting chips and cards, connecting cables, and tightening screws—are simple and straightforward.

Add to this the simple fact that repairing your own PC is better than hiring someone else to do it because it's cheaper, faster, and you get an empowering sense of ownership and accomplishment. Besides, repairing your own PC is both educational and just plain fun, so it's no wonder that so many people nowadays are going (or would like to go) the fix-it-yourself route.

## **[FIY: Fix-It-Yourself](#page-4-0)**

Welcome, then, to Fixing Your Computer Absolute Beginner's Guide, the book that will be your guide on this fix-it-yourself path. This book shows you everything you need to know to maintain, upgrade, and repair a PC. Even if you've never looked inside a computer and wouldn't know a motherboard from an expansion board or a CPU from a GPU, this book gives you the know-how and confidence to fix a PC with your bare hands.

To that end, the first part of the book shows you a few useful PC maintenance chores and techniques. You learn how to maintain the PC hardware (Chapter 1), maintain Windows (Chapter 2), and prepare your PC for any trouble that might come down the road (Chapter 3).

The second part of the book switches to troubleshooting and repair mode, where you learn some usefully universal troubleshooting techniques (Chapter 4), how to troubleshoot your PC's hardware (Chapter 5), how to recover from problems (Chapter 6), and how to get your network back up and running (Chapter 7).

Finally, the third part of the book lets you get your hands dirty (metaphorically speaking) by taking you through a number of PC upgrade and repair projects. After first showing you some basic repair skills (Chapter 8) and how to buy PC parts (Chapter 9), you learn how to upgrade or replace the power supply (Chapter 10), the hard drive (Chapter 11), the CD or DVD drive (Chapter 12), the memory (Chapter 13), the video card and monitor (Chapter 14), the sound system (Chapter 15), the processor (Chapter 16), the laptop battery (Chapter 17), and the network (Chapter 18).

## <span id="page-15-0"></span>**[Who Should Read This Book?](#page-4-0)**

This book is aimed at budding PC fixer-uppers who want to try their hand at repairing a broken PC and at upgrading a PC to get more life or performance out of it. This book should also appeal to people who have tried other books in the same field, only to find them too intimidating, too simplistic, or too cutesy.

To that end, this book includes the following features:

- Buyer's guides that enable you to make smart and informed choices when purchasing hardware
- <span id="page-15-1"></span>• Easy-to-follow explanations of key concepts
- Extensive use of clear and detailed photos to illustrate hardware and all fixing and upgrading techniques
- Tips, tricks, and shortcuts to make fixing and upgrading a PC easier and faster
- A friendly and lightly humorous tone that I hope will help you feel at home with the subject and keep boredom at bay

## **[Conventions Used in This Book](#page-4-0)**

To make your life easier, this book includes various features and conventions that help you get the most out of this book and out of fixing a PC:

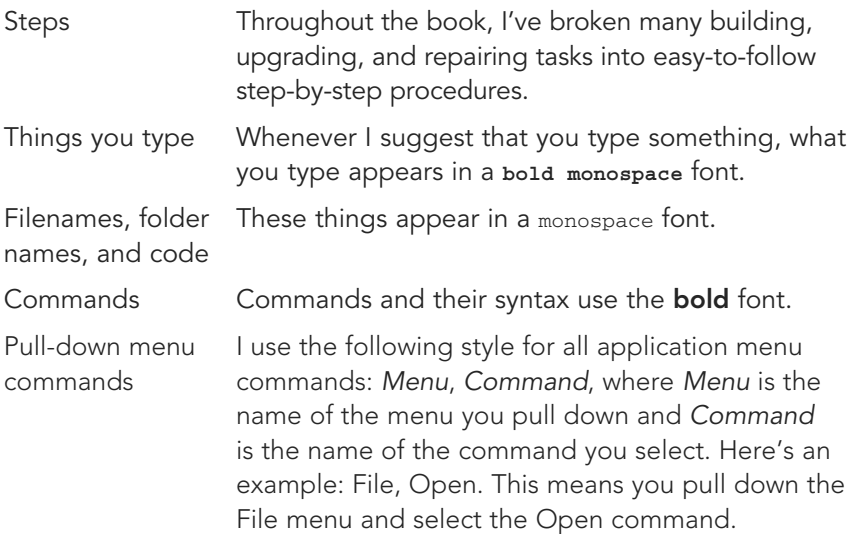

This book also uses the following boxes to draw your attention to important (or merely interesting) information:

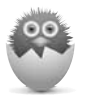

**NOTE** The Note box presents asides that give you more information about the current topic. These tidbits provide extra insights that offer a better understanding of the task.

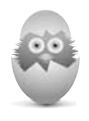

**TIP** The Tip box tells you about methods that are easier, faster, or more efficient than the standard methods.

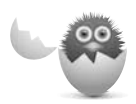

**CAUTION** The all-important Caution box tells you about potential accidents waiting to happen. There are always ways to mess things up when you're working with computers. These boxes help you avoid those traps and pitfalls.

- <span id="page-17-0"></span>
- Getting your head around device drivers
- Learning the fine art of locating device drivers on the Web
- Solving device dilemmas with Device Manager<br>
Getting your head around device drivers<br>
Learning the fine art of locating device drivers on<br>
the Web<br>
Troubleshooting hardware problems by updating<br>
device drivers<br>
Troubleshoo • Troubleshooting hardware problems by updating device drivers
- Troubleshooting new hardware problems by rolling back a device driver update

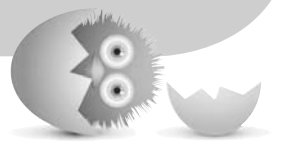

## [TROUBLESHOOTING](#page-5-0) DEVICE PROBLEMS

If you buy Windows-friendly devices, you should have a mostly troublefree computing experience. Of course, mostly doesn't mean completely because hardware is not foolproof—far from it. Things still can, and will, go wrong, and when they do, you'll need to perform some kind of troubleshooting. (Assuming, of course, that the device doesn't have a physical fault that requires a trip to the repair shop.) Fortunately, Windows also has some handy tools to help you both identify and rectify hardware ills.

## <span id="page-18-1"></span><span id="page-18-0"></span>**[Troubleshooting with Device Manager](#page-5-0)**

Device Manager (press Windows Logo+X and then click Device Manager) not only provides you with a comprehensive summary of your system's hardware data, but also doubles as a decent troubleshooting tool. To see what I mean, first start Device Manager:

- Windows 8-Press Windows Logo+X and then click Device Manager.
- **Windows 7 and Vista**—Select Start, type **device**, and then click Device Manager in the search results.
- **Windows XP**—Select Start, right-click My Computer, click Properties, click the Hardware tab, and then click Device Manager.

Check out the Device Manager window shown in Figure 5.1. See how the Other Devices branch has an Unknown Device item that has an exclamation mark superimposed on its icon? This icon tells you that there's a problem with the device.

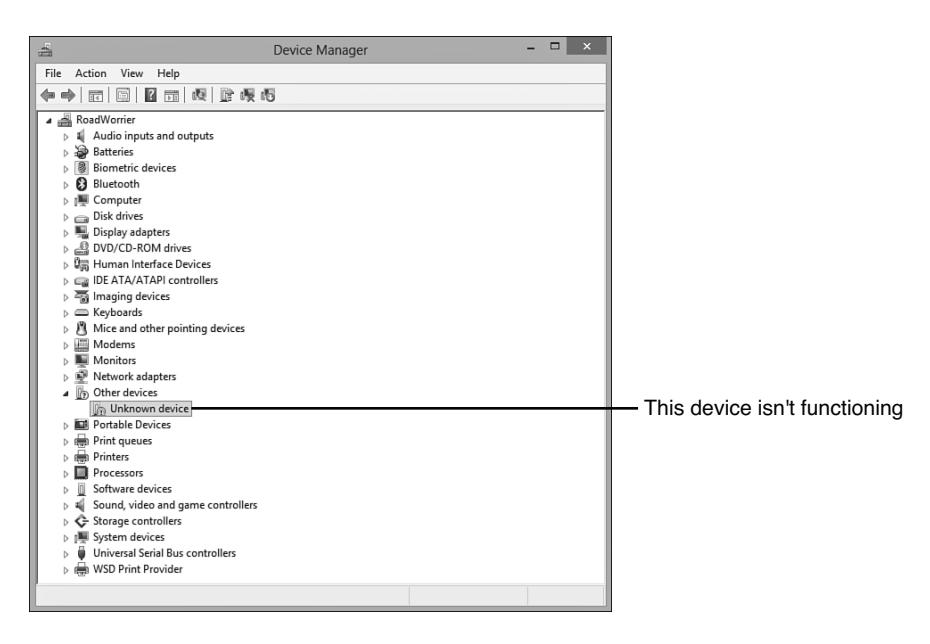

#### **FIGURE 5.1**

The Device Manager uses icons to warn you there's a problem with a device.

If you double-click the problem device to open its properties, as shown in Figure 5.2, the Device Status area tells you a bit more about what's wrong. As you can see in Figure 5.2, the problem here is that the device drivers aren't installed.

<span id="page-19-0"></span>Device Manager usually offers a suggested remedy (such as the Update Driver button shown in Figure 5.2).

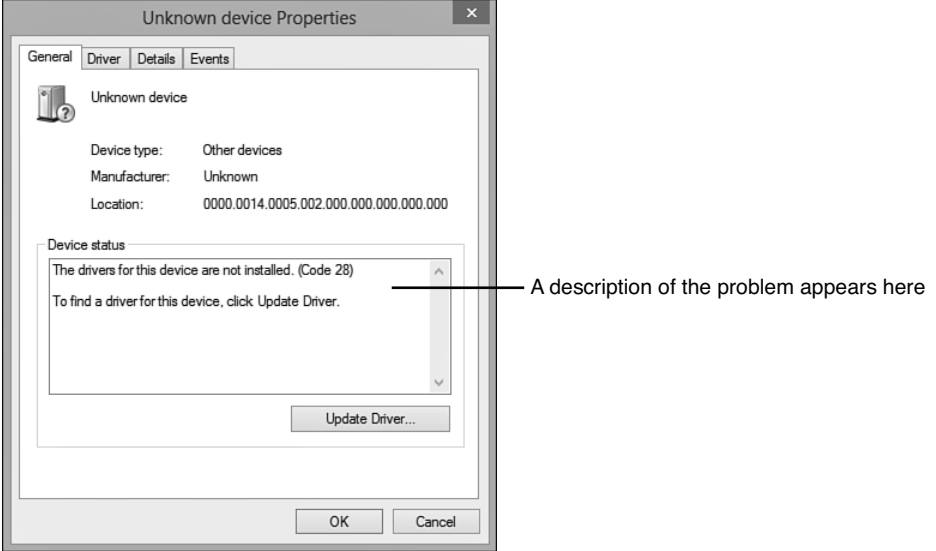

#### **FIGURE 5.2**

The Device Status area tells you if the device isn't working properly.

Device Manager uses three different icons to give you an indication of the device's current status:

- A black exclamation mark (!) on a yellow field tells you that there's a problem with the device.
- A red X tells you that the device is disabled or missing.
- A blue *i* on a white field tells you that the device's Use Automatic Settings check box (on the Resources tab) is deactivated and that at least one of the device's resources was selected manually. Note that the device might be working just fine, so this icon doesn't indicate a problem. If the device isn't working properly, however, the manual setting might be the cause.

If your system flags a device, but you don't notice any problems, you can usually get away with just ignoring the flag. I've seen lots of systems that run perfectly well with flagged devices, so this falls under the "If it ain't broke…" school of troubleshooting. The danger here is that tweaking your system to try to get rid of the flag can cause other—usually more serious—problems.

## <span id="page-20-1"></span><span id="page-20-0"></span>**[Troubleshooting Device Driver Problems](#page-5-0)**

Device drivers are small chunks of software that Windows uses to contact and control (that is, "drive") your PC's hardware. As the middlemen brokering the dialogue between Windows and our devices, these complex bits of code perform a crucial task. After all, unleashing the full potential of your system is just not possible unless the hardware and the operating system coexist harmoniously and optimally.

Other than problems with the hardware itself, device drivers are the cause of most device woes. This is true even if your device doesn't have one of the problem icons mentioned in the preceding section. That is, if you open the device's properties sheet, Windows might tell you that the device is "working properly," but all that means is that Windows can establish a simple communications channel with the device. So if your device isn't working right, but Windows says otherwise, suspect a driver problem.

## Basic Device Driver Troubleshooting

Here are a few basic techniques for correcting device driver problems:

- **Reinstall the driver—**A driver might be malfunctioning because one or more of its files have become corrupted. You can usually solve this problem by reinstalling the driver. Just in case a disk fault caused the corruption, you should check the hard drive where the driver is installed (usually drive C) for errors before reinstalling.
- → To learn more about hard disk error checking, see "Dealing with Hard Disk Errors," **p. 17**
	- **Upgrade to a signed driver—**Unsigned drivers—that is, device drivers that don't come with asecurity signature from Microsoft that verifies the drivers are safe to install—are accidents waiting for a place to happen in Windows, so you should upgrade to a signed driver, if possible. How can you tell whether an installed driver is unsigned? In Device Manager, double-click the device to open its Properties dialog box and then display the Driver tab. Signed driver files display a name (such as "Microsoft Windows") beside the Digital Signer label (see Figure 5.3), whereas unsigned drivers display "Not digitally signed" instead.

<span id="page-21-0"></span>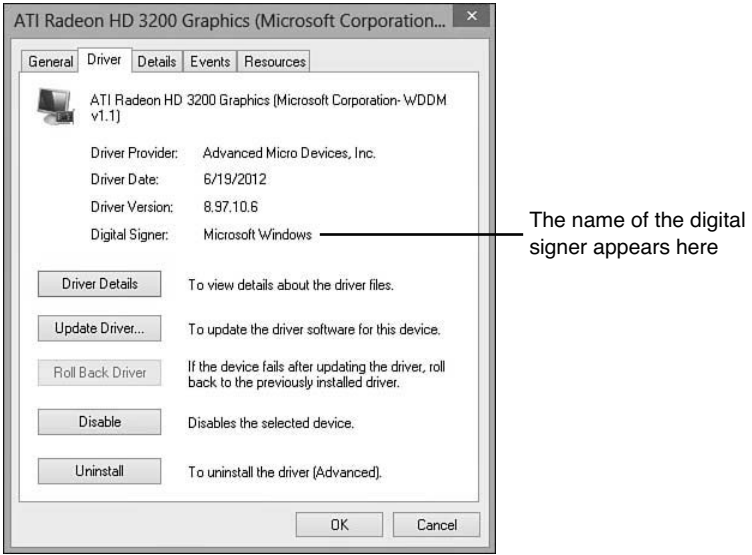

#### **FIGURE 5.3**

In the Driver tab, the Digital Signer label tells you whether the device driver is signed.

- **Disable an unsigned driver—If an unsigned driver is causing system** instability and you can't upgrade the driver, try disabling it. In Device Manager, double-click the device to open its Properties dialog box, click the Driver tab, and then click Disable.
- **Try the manufacturer's driver supplied with the device—**If the device came with its own driver (say, on a CD or DVD), either try updating the driver to the manufacturer's (see "Updating a Device Driver," later in this chapter) or try running the device's setup program from the disc.
- **Download the latest driver from the manufacturer—**Device manufacturers often update drivers to fix bugs, add new features, and tweak performance. Go to the manufacturer's website to see whether an updated driver is available. See "Tips for Downloading Device Drivers," next, for more info.
- **Roll back a driver.** If the device stops working properly after you update the driver, try rolling it back to the old driver as described a bit later in the "Rolling Back a Device Driver" section.

## <span id="page-22-0"></span>Tips for Downloading Device Drivers

Finding device drivers on the Web is an art in itself. I can't tell you how much of my life I've wasted rooting around manufacturer websites trying to locate a device driver. Most hardware vendor sites seem to be optimized for sales rather than service, so although you can purchase, say, a new printer with just a mouse click or two, downloading a new driver for that printer can take a frustratingly long time. To help you avoid such frustration, here are some tips from our hard-won experience:

- If the manufacturer offers different sites for different locations (such as different countries), always use the company's "home" site. Most mirror sites aren't true mirrors, and (Murphy's law still being in effect) it's usually the driver you're looking for that a mirror site is missing.
- The temptation when you first enter a site is to use the search feature to find what you want. This works only sporadically for drivers, and the site search engines almost always return marketing or sales material first.
- Instead of the search engine, look for an area of the site dedicated to driver downloads. The good sites will have links to areas called Downloads or Drivers, but it's far more common to have to go through a Support or Customer Service area first.
- Don't try to take any shortcuts to where you think the driver might be hiding. Trudge through each step the site provides. For example, it's common to have to select an overall driver category, then a device category, then a line category, and then the specific model you have. This is tedious, but it almost always gets you where you want to go.
- If the site is particularly ornery, the preceding method might not lead you to your device. In that case, try the search engine. Note that device drivers seem to be particularly poorly indexed, so you might have to try lots of search text variations. One thing that usually works is searching for the exact filename. How can you possibly know that? A method that often works for me is to use Google [\(www.google.com\)](http://www.google.com), Google Groups (groups.google.com), or some other web search engine to search for the driver. Chances are, someone else has looked for your file and will have the filename (or, if you're really lucky, a direct link to the driver on the manufacturer's site).
- When you get to the device's download page, be careful which file you choose. Make sure it's designed for your version of Windows, and make sure you're not downloading a utility program or some other nondriver file.
- When you finally get to download the file, be sure to save it to your computer rather than opening it. If you reformat your system or move the device to

<span id="page-23-0"></span>another computer, you'll be glad you have a local copy of the driver so that you don't have to wrestle with the whole download rigmarole all over again.

## Updating a Device Driver

As I mentioned earlier, one of basic troubleshooting techniques for hardware troubles is to update the device's driver to either the version that comes on a disc that shipped with the device, or a version that you downloaded from the manufacturer's website. Either way, follow these steps to update a device driver:

- **1.** If you have a disc with the updated driver, insert it. If you downloaded the driver from the Internet, decompress the driver file, if necessary (which generally means double-clicking the file).
- **2.** Open Device Manager as described earlier in this chapter.
- **3.** Click the device you want to work with.
- **4.** Select Action, Update Driver Software. (You can also click the Update Driver Software button in the toolbar or double-click the device, display the Driver tab, and click Update Driver.) The Update Driver Software Wizard appears.
- **5.** You have two choices:
	- **Search Automatically for Updated Driver Software**—Click this option to have Windows check Windows Updates for the driver.
	- **Browse My Computer for Driver Software**—Click this option if you have a local device driver, whether on a disc or in a downloaded file. In the dialog box that appears, click Browse and then select the location of the device driver.

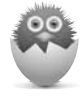

**NOTE** If your driver download comes packaged in a setup file, it's almost always best just to launch the setup file and let it perform the update for you.

## Rolling Back a Device Driver

It's an unfortunate fact of computing life that sometimes the attempts we make at fixing a problem only lead to worse or different problems. Sigh. So if you updated a device driver as described in the previous section but that has only made things worse in some way, not to worry. Windows has tools that let you easily roll back the driver update, which means it reverts to using the previous device driver.

<span id="page-24-0"></span>You have two ways to fix things:

- If updating the driver was the last action you performed on the system, restore the system to the most recent restore point.
- → To learn how to restore your system, see "Recovering Using System Restore," **p. 95**
- If you've updated other things on the system in the meantime, a restore point might cause you to lose updates you want to keep. In that case, you need to roll back just the device driver that's causing problems.

Follow these steps to roll back a device driver:

- **1.** Run Device Manager as described earlier in this chapter.
- **2.** Double-click the device to open its Properties dialog box.
- **3.** Display the Driver tab.
- **4.** Click Roll Back Driver and then click OK.

## **THE ABSOLUTE MINIMUM**

This chapter continued your troubleshooting tour by looking at a few tools and techniques that you can use to get wonky devices back on their digital feet. Here are the highlights:

- Device Manager is the Windows troubleshooting tool of choice.
- In Device Manager's list of devices, look for a black exclamation mark (!) on a yellow field, which tells you that there's a problem with the device. Alternatively, a red X tells you that the device is disabled or missing.
- A device driver is a cute, little bundle of software that enables Windows and a device to communicate with each other.
- An unsigned device driver is one that doesn't come with a security certificate from Microsoft that verifies the driver is safe to install. Ideally, you should upgrade any unsigned drivers to signed versions.
- Device driver troubleshooting step #1: Reinstall the driver that came with the device.
- Device driver troubleshooting step #2: Update the driver to the one on the disc that came with the device.
- Device driver troubleshooting step #3: Download the latest version of the driver from the manufacturer's website and then update the driver to this new version.
- If the driver update causes more problems, roll it back either by using System Restore or by using the Roll Back Driver command in Device Manager.

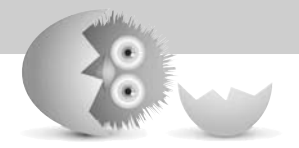

*This page intentionally left blank* 

## [Index](#page-10-0)

## **Symbols**

<span id="page-27-0"></span>3D audio, [244](#page--1-3)

5.1 surround-sound configuration, [240](#page--1-3) 7.1 surround-sound configuration, [240-241](#page--1-3) 32-bit color depths, [213](#page--1-3) 802.11a standard, [287](#page--1-3) 802.11ac standard, [288](#page--1-3) 802.11b standard, [287](#page--1-3) 802.11g standard, [287](#page--1-3) 802.11n standard, [288](#page--1-3)

## **A**

Action Center, [38](#page--1-2) ADC (analog-to-digital converter), [235](#page--1-2) Advanced Options screen (Windows 8 RE), [92](#page--1-2) Advanced Technology eXtended (ATX), [156](#page--1-2) AeroCool, [262](#page--1-2) air filters, cleaning, [16](#page--1-2) AMD processors cores, [253-254](#page--1-2) CrossFireX dual-GPU support, [230-231](#page--1-2) families, [252-253](#page--1-2) installing in socket AM3 motherboard, [270-271](#page--1-2) Intel processors, compared, [250-251](#page--1-2) website, [221](#page--1-2) amplitude (sound waves), [234](#page--1-2) analog-to-digital sound conversions, [234-235](#page--1-2) AnandTech website, [140](#page--1-2) Antec, [158](#page--1-2) antialiasing, [215](#page--1-2) apps. See programs Ars Technica website, [141](#page--1-2)

ASUS website, [221-293](#page--1-2) ATX (Advanced Technology eXtended), [156](#page--1-2) audio, [234](#page--1-2) 5.1 surround-sound configuration, [240](#page--1-2) 7.1 surround-sound configuration, [240-241](#page--1-2) analog-to-digital conversions, [234-235](#page--1-2) connectors, [241-242](#page--1-2) quality number of channels, [240](#page--1-3) sample depth, [238-239](#page--1-2) sampling frequency, [237-238](#page--1-2) sound cards 3D, [244](#page--1-2) breakout boxes, [244](#page--1-2) buying, [242-245](#page--1-2) specs, [236](#page--1-2) sound waves, [234-235](#page--1-2) speakers/headphones, connecting, [245](#page--1-3) automating Windows updates, [33-35](#page--1-2) Auzentech website, [243](#page--1-2)

## **B**

Backup and Restore window, [46](#page--1-2) Back Up Files Wizard, [47-48](#page--1-2) Backup or Restore dialog box, [88](#page--1-2) Backup or Restore Wizard, [49-51, 88](#page--1-2) backups, [42](#page--1-2) recovery drives, creating, [53-55](#page--1-2) PC, resetting, [98-99](#page--1-2) Refresh Your PC, [97-98](#page--1-2) Safe mode, booting, [94-95](#page--1-2)

system images, restoring, [99-100](#page--1-2) System Restore, [95-97](#page--1-2) Windows 8 RE. See RE restore points, [52-53, 95-97](#page--1-2) restoring Windows 7, [84-86](#page--1-2) Windows 8, [82-83](#page--1-2) Windows Vista, [86-87](#page--1-2) Windows XP, [88-89](#page--1-2) system images, creating, [55-58](#page--1-2) system repair discs, creating, [58-59](#page--1-2) Windows 7, [44-46](#page--1-2) Windows 8, [42-43](#page--1-2) Windows Vista, [46-48](#page--1-2) Windows XP, [48-51](#page--1-2) bandwidth, [170](#page--1-2) batteries (laptops), [276](#page--1-2) buying, [280-281](#page--1-2) charges, maximizing, [277-279](#page--1-2) cycling, [277](#page--1-2) installing, [281-283](#page--1-2) lifetime, extending, [276-277](#page--1-2) recycling, [283](#page--1-2) removing, [282](#page--1-2) replacing considerations, [279](#page--1-2) types, [276](#page--1-2) Batteries.com, [281](#page--1-2) BD-R (Blu-ray disc-recordable) drives, [188](#page--1-2) BD-RE (Blu-ray disc-recordable erasable) drives, [188](#page--1-2) BD-ROM (Blu-ray disc–read-only memory) drives, [188](#page--1-2) Become shopping portal, [143](#page--1-2) Belkin website, [293](#page--1-2) Blu-ray drives, [186](#page--1-2) buying, [189-190](#page--1-2) disc capacities, [186](#page--1-2) dual layer, [186](#page--1-2) speed, [188-189](#page--1-2)

types, [187-188](#page--1-2) booting Safe mode, [94-95](#page--1-2) breakout boxes, [244](#page--1-2) brightness (monitors), [224](#page--1-2) Browse or Search Your Backup for Files and Folders to Restore dialog box, [84](#page--1-2) Browse the Backup for Files dialog box, [85-86](#page--1-2) buying CPUs, [263-264](#page--1-2) hard drives cache, [177](#page--1-2) cost per gigabyte, [177](#page--1-2) recommended manufacturers, [178](#page--1-2) seek time, [178](#page--1-2) hardware offline, [151](#page--1-2) advantages, [151-152](#page--1-2) disadvantages, [152-153](#page--1-2) mail-in rebates, [152](#page--1-2) hardware online, [147](#page--1-2) check/money order payments, [148](#page--1-2) comparing, [147](#page--1-2) credit card fees, [148](#page--1-2) hidden charges, [147](#page--1-2) just off the bleeding edge, [148](#page--1-2) low prices, [147](#page--1-2) OEM versus retail box versions, [147](#page--1-2) order confirmation, [149](#page--1-2) PayPal, [148](#page--1-2) price comparison sites, [143-145](#page--1-2) product reviews, [140-143](#page--1-2) retailers, researching, [145](#page--1-2) returns, [149-151](#page--1-2) shipping charges, [148](#page--1-2) specials, [147](#page--1-2) heatsinks, [261-262](#page--1-2) laptop batteries, [280-281](#page--1-2) memory, [205](#page--1-2) optical drives, [189-190](#page--1-2) power supplies

manufacturer recommendations, [158](#page--1-2) tips, [159-160](#page--1-2) sound cards, [242-245](#page--1-2) manufacturer recommendations, [242](#page--1-2) tips, [243-245](#page--1-2) video cards, [221-223](#page--1-2) manufacturer recommendations, [221](#page--1-2) tips, [222-223](#page--1-2) wireless hardware, [293](#page--1-2) manufacturers, [293](#page--1-2) NICs, [293](#page--1-2)-[294](#page--1-2) quality, [293](#page--1-2) routers, [295](#page--1-2)

## **C**

cables

connections, [127](#page--1-4) hard drive example, [128](#page--1-2) notches, matching, [129](#page--1-2) pin layouts, [129](#page--1-2) pin numbers, matching, [129](#page--1-2) SATA, [131](#page--1-2) shapes, [130](#page--1-2) connectors cleaning, [10](#page--1-2) defined, [127](#page--1-2) female, [128](#page--1-2) male, [128](#page--1-2) PATA hard drives, [171](#page--1-2) power supplies, [156-158](#page--1-2) SATA hard drives, [173](#page--1-2) sound cards, [241-242](#page--1-2) video cards, [218-221](#page--1-2) networks, troubleshooting, [113-114](#page--1-2) PATA hard drives, [171](#page--1-2) power supplies, installing, [163](#page--1-2) SATA hard drives, [174](#page--1-2) ties, [120](#page--1-2)

caches hard drives, [177](#page--1-2) processors, [258](#page--1-2) canned air, [120](#page--1-2) cards expansion cleaning, [14-15](#page--1-2) installing, [135-137](#page--1-2) types, [132-135](#page--1-2) wireless NICs, [289](#page--1-2) NICs, [289](#page--1-2) buying, [293-294](#page--1-2) expansion cards, [289](#page--1-2) motherboard, [290](#page--1-2) USB, [289](#page--1-2) PCI, [132](#page--1-2) PCI Express, [132-134](#page--1-2) sound 3D, [244](#page--1-2) 5.1 surround-sound configuration, [240](#page--1-2) 7.1 surround-sound configuration, [240-241](#page--1-2) breakout boxes, [244](#page--1-2) buying, [242-245](#page--1-2) connectors, [241-242](#page--1-2) digital-to-analog converter, [234-235](#page--1-2) number of channels, [240](#page--1-4) sample depth, [238-239](#page--1-2) sampling frequency, [237-238](#page--1-2) specs, [236](#page--1-2) surround sound, [240](#page--1-2) TV tuner, [223](#page--1-2) video amounts, [214](#page--1-2) antialiasing, [215](#page--1-2) buying, [221-223](#page--1-2) color depths, [212](#page--1-2) connectors, [218-221](#page--1-2) dual-GPU support, [230-231](#page--1-2)

dual monitors, setting up, [225-229](#page--1-2) GPU, [216](#page--1-2) memory requirements, [214](#page--1-2) multiple monitor support, [222](#page--1-2) overview, [212](#page--1-2) power supplies, [231](#page--1-2) resolution, [213](#page--1-2) screen display bit requirement formula, [214](#page--1-2) specs, [215-217](#page--1-2) triple buffering, [214](#page--1-2) triple monitors, setting up, [231-232](#page--1-2) TV tuners, [223](#page--1-2) cases (computers) fan blades, cleaning, [14](#page--1-2) opening, [125-126](#page--1-2) CD drives, [186](#page--1-2) buying, [189-190](#page--1-2) cleaning, [8](#page--1-2) disc capacities, [186](#page--1-2) dual layer, [186](#page--1-2) dual-layer recording, [188](#page--1-2) installing, [193-194](#page--1-2) removing, [190-192](#page--1-2) speed, [188-189](#page--1-2) types, [187-188](#page--1-2) CD-R (compact disc-recordable) drives, [187](#page--1-2) CD-ROM drives (compact disc read-only memory), [187](#page--1-2) CD-RW (compact disc-rewritable) drives, [187](#page--1-2) center/subwoofer ports, [241](#page--1-2) central processing units. See CPUs CFX (CrossFireX), [230](#page--1-2) channels (audio), [240](#page--1-2) cleaning dust, [6-7](#page--1-2) exteriors, [8-11](#page--1-2) connectors, [10](#page--1-2) DVD/CD drives, [8](#page--1-2)

exhaust fan grills, [10](#page--1-2) front intake fans, [9](#page--1-2) interiors, [13-16](#page--1-2) air filters, [16](#page--1-2) case fan blades, [14](#page--1-2) expansion cards, [14-15](#page--1-2) memory modules, [15](#page--1-2) vacuum suction, [15](#page--1-2) keyboards, [7-8](#page--1-2) mice, [7-8](#page--1-2) power supplies, [11-13](#page--1-2) screens, [7-8](#page--1-2) clock speed (processors), [255](#page--1-2) **CNET** product reviews, [141](#page--1-2) Shopper.com shopping portal, [143](#page--1-2) Coaxial S/PDIF ports, [242](#page--1-2) color depths, [212](#page--1-2) command-line sessions, opening, [106](#page--1-2) compact disc read-only memory (CD-ROM) drives, [187](#page--1-2) compact disc-recordable (CD-R) drives, [187](#page--1-2) compact disc-rewritable (CD-RW) drives, [187](#page--1-2) Completing the Backup or Restore Wizard dialog box, [89](#page--1-2) component safety, [124-125](#page--1-2) compressed air/gas, [6](#page--1-2) computer cases, opening, [125-126](#page--1-2) configuring dual monitors, [225](#page--1-2) Windows 7, [227-228](#page--1-2) Windows 8, [225-226](#page--1-2) Windows Vista/XP, [228-229](#page--1-2) restore points, [52-53](#page--1-2) triple monitors, [229-232](#page--1-2) Windows updates automatically, [33-35](#page--1-2) manually, [35-36](#page--1-2) work areas, [121-122](#page--1-2)

connections cables. See connectors monitors, [224](#page--1-4) network discovery, turning on, [109-110](#page--1-2) general repair solutions, [107-109](#page--1-2) pinging, [106-107](#page--1-2) router firmware, updating, [111-113](#page--1-2) status, troubleshooting, [104-105](#page--1-2) connectors cleaning, [10](#page--1-2) defined, [127](#page--1-2) female, [128](#page--1-2) male, [128](#page--1-2) PATA hard drives, [171](#page--1-2) power supplies, [156-158](#page--1-2) proper connections hard drive example, [128](#page--1-2) notches, matching, [129](#page--1-2) pin layouts, [129](#page--1-2) pin numbers, matching, [129](#page--1-2) SATA, [131](#page--1-2) shapes, [130](#page--1-2) SATA hard drives, [173](#page--1-2) sound cards, [241-242](#page--1-2) video cards, [218-221](#page--1-2) DVI, [218-219](#page--1-2) HDTV/HDMI, [220](#page--1-2) VGA, [218](#page--1-2) contrast ratio (monitors), [224](#page--1-2) Control Panel opening, [33](#page--1-2) System and Security, [33-35](#page--1-2) Coolermaster, [158, 262](#page--1-2) cooling CPUs, [260](#page--1-2) coolers, installing, [271-272](#page--1-2) fans, [260](#page--1-2) heatsinks buying considerations, [261-262](#page--1-2)

defined, [260-262](#page--1-2) manufacturers, [261](#page--1-2) cores (processors), [253-254, 259](#page--1-2) Corsair, [158, 205](#page--1-2) CPUs (central processing units), [250](#page--1-2) AMD cores, [253-254](#page--1-2) CrossFireX dual-GPU support, [230-231](#page--1-2) families, [252-253](#page--1-2) installing in socket AM3 motherboard, [270-271](#page--1-2) Intel processors, compared, [250-251](#page--1-2) website, [221](#page--1-2) buying, [263-264](#page--1-2) cache size, [258](#page--1-2) clock speed, [255](#page--1-2) cooling, [260-262](#page--1-2) cores, [253-254, 259](#page--1-2) dual core, [253](#page--1-2) families, [252-253](#page--1-2) heat, [260](#page--1-2) installing AMD in socket AM3 motherboard, [270-271](#page--1-2) coolers, [271-272](#page--1-2) Intel in socket 1155 motherboard, [268-269](#page--1-2) Intel AMD processors, compared, [250-251](#page--1-2) Chipset Identification Utility, [264](#page--1-2) cores, [253-254](#page--1-2) families, [252-253](#page--1-2) installing in socket 1155 motherboard, [268-269](#page--1-2) names, [254-255](#page--1-2) manufacturing process, [258-259](#page--1-2) Moore's Law, [259](#page--1-2) names, [254-255](#page--1-2) removing, [265-267](#page--1-2) selecting, [251](#page--1-2)

#### **302 CPUs (CENTRAL PROCESSING UNITS)**

sockets, [256](#page--1-2) specs, [251-252](#page--1-2) thermal design power, [259](#page--1-2) Create a Restore Point dialog box, [53](#page--1-2) Create a System Image Wizard, [56-57](#page--1-2) Create a System Repair Disc dialog box, [58](#page--1-2) Creative Labs website, [243](#page--1-2) CrossFireX dual-GPU support, [230-231](#page--1-2) Crucial Technology, [199, 205](#page--1-2) cycling batteries, [277](#page--1-2)

## **D**

DAC (digital-to-analog converter), [235](#page--1-2) data reading/writing from disks, [169](#page--1-2) removing, [26-27, 99](#page--1-2) transfer rate, [170](#page--1-2) db (decibels), [234](#page--1-2) Defragment and Optimize Drives utility, [27-29](#page--1-2) deleting data, [99](#page--1-2) unnecessary files, [26-27](#page--1-2) desktop programs. See programs Device Manager opening, [39,](#page--1-2) [72](#page-18-1) troubleshooting devices, [72-](#page-18-1)[73](#page-19-0) uninstalling devices, [39](#page--1-2) devices drivers downloading, [76-](#page-22-0)[77](#page-23-0) reinstalling, [74](#page-20-1) rolling back, [77-](#page-23-0)[78](#page-24-0) signing, [74](#page-20-1) troubleshooting, [74-](#page-20-1)[75](#page-21-0) unsigned, [74](#page-20-1) updating, [77](#page-23-0) installing Action Center, [38](#page--1-2) plug and play, [37](#page--1-2)

troubleshooting, [72-](#page-18-1)[73](#page-19-0) uninstalling, [39](#page--1-2) Windows compatibility, checking, [36](#page--1-2) Device Setup dialog box, [37](#page--1-2) dialog boxes Backup or Restore, [88](#page--1-2) Browse the Backup for Files, [85-86](#page--1-2) Completing the Backup or Restore Wizard, [89](#page--1-2) Create a Restore Point, [53](#page--1-2) Create a System Repair Disc, [58](#page--1-2) Device Setup, [37](#page--1-2) Initial System Restore, [96](#page--1-2) Items to Back Up, [50](#page--1-2) Network Diagnostics, [104](#page--1-2) Review Your Backup Settings, [45](#page--1-2) Search Your Backup for Files and Folders to Restore, [84](#page--1-2) What Do You Want to Back Up, [44](#page--1-2) What to Restore, [88](#page--1-2) Where Do You Want to Save the Restored Files?, [87](#page--1-2) digital-to-analog converter (DAC), [235](#page--1-2) digital versatile disc–read-only memory (DVD-ROM) drives, [187](#page--1-2) digital versatile disc-recordable (DVD-R/DVD+R/ DVD±R ) drives, [187](#page--1-2) digital versatile disc-rewritable (DVD-RW/ DVD+RW/DVD±RW) drives, [187](#page--1-2) Digital Visual Interface (DVI) connectors, [218-219](#page--1-2) disaster planning. See preventive maintenance discs capacities, [186](#page--1-2) reading/writing data, [169](#page--1-2) system repair, creating, [58-59](#page--1-2) Disk Cleanup, [26-27](#page--1-2) D-Link website, [293](#page--1-2) dot pitch, [224](#page--1-2) Draft 5.0, [288](#page--1-2) drivers downloading, [76-](#page-22-0)[77](#page-23-0) reinstalling, [74](#page-20-1)

rolling back, [77-](#page-23-0)[78](#page-24-0) signing, [74](#page-20-1) troubleshooting, [74-](#page-20-1)[75](#page-21-0) unsigned, [74](#page-20-1) updating, [77](#page-23-0) drives defragmenting, [27-29](#page--1-2) free space, checking, [16](#page--1-2) hard cache, [177](#page--1-2) cost per gigabyte, [177](#page--1-2) defragmenting, [27-29](#page--1-2) errors, [17-18](#page--1-2) form factors, [176](#page--1-2) free space, checking, [16](#page--1-2) health states, [19-20](#page--1-2) installing, [181-183](#page--1-2) interfaces, [170-176](#page--1-2) parts, [168](#page--1-2) PATA, [170-171](#page--1-2) read/write heads, [18](#page--1-2) reading data, [169](#page--1-2) recommended manufacturers, [178](#page--1-2) removing, [178-181](#page--1-2) repairing, [21-22](#page--1-2) SATA. See SATA hard drives seek time, [178](#page--1-2) speed, [177](#page--1-2) SSDs, [18, 176](#page--1-2) throughput, [170](#page--1-2) writing data to disks, [169](#page--1-2) optical, [186](#page--1-2) buying, [189-190](#page--1-2) disc capacities, [186](#page--1-2) dual layer, [186](#page--1-2) dual-layer recording, [188](#page--1-2) installing, [193-194](#page--1-2) removing, [190-192](#page--1-2)

speed, [188-189](#page--1-2) types, [187-188](#page--1-2) recovery creating, [53-55](#page--1-2) RE, accessing, [90-91](#page--1-2) testing, [55](#page--1-2) repairing, [21-22](#page--1-2) system, [17](#page--1-2) unnecessary files, deleting, [26-27](#page--1-2) viewing, [16, 26](#page--1-2) dual core processors, [253](#page--1-2) dual-GPU technologies, [230-231](#page--1-2) dual layer optical drives, [186](#page--1-2) dust, cleaning, [6-7](#page--1-2) DVD drives, [186](#page--1-2) buying, [189-190](#page--1-2) cleaning, [8](#page--1-2) disc capacities, [186](#page--1-2) dual layer, [186](#page--1-2) dual-layer recording, [188](#page--1-2) installing, [193](#page--1-2)-[194](#page--1-2) removing, [190](#page--1-2)-[192](#page--1-2) speed, [188](#page--1-2)-[189](#page--1-2) types, [187](#page--1-2)-[188](#page--1-2) DVD-R/DVD+R/DVD±R (digital versatile discrecordable) drives, [187](#page--1-2) DVD-ROM (digital versatile disc–read-only memory) drives, [187](#page--1-2) DVD-RW/DVD+RW/DVD±RW (digital versatile disc-rewritable) drives, [187](#page--1-2) DVI (Digital Visual Interface) connectors, [218-219](#page--1-2)

## **E**

eBatts website, [281](#page--1-2) electricity. See also power supplies connector safety, [125](#page--1-4) efficiency, [160](#page--1-2) ESD bags, [125](#page--1-2)

personal safety, [123](#page--1-2) static, [124](#page--1-2) Enermax, [158](#page--1-2) Eraser program, [99](#page--1-2) errors hard drives, [17-19](#page--1-2) general wear and tear, [17](#page--1-2) health states, [19-20](#page--1-2) power surges, [18](#page--1-2) read/write head bumps, [18](#page--1-2) repairing, [21-22](#page--1-2) messages, [62](#page--1-2) self-healing, [19](#page--1-2) verification state, [20](#page--1-2) ESD (electrostatic discharge) bags, [125](#page--1-2) ethernet, [286](#page--1-2) EVGA website, [221](#page--1-2) exhaust fan grills, cleaning, [10](#page--1-2) expansion cards cleaning, [14-15](#page--1-2) installing, [135-137](#page--1-2) types, [132-135](#page--1-2) configuration parameters, [133](#page--1-2) PCI, [132](#page--1-2) PCI Express, [132-134](#page--1-2) wireless NICs, [289](#page--1-2) exteriors, cleaning, [8-11](#page--1-2) connectors, [10](#page--1-2) DVD/CD drives, [8](#page--1-2) exhaust fan grills, [10](#page--1-2) front intake fans, [9](#page--1-2) external hard drives, [175-176](#page--1-2) ExtremeTech website, [141](#page--1-2)

## **F**

fabrication process, [258-259](#page--1-2) families (processors), [252-253](#page--1-2) fans cleaning, [6-7](#page--1-2) CPUs, cooling, [260](#page--1-2) safety, [123](#page--1-2) female connectors (cables), [128](#page--1-4) File History restoring, [82-83](#page--1-2) Windows 8, [42-43](#page--1-2) files backing up, [42](#page--1-2) system image backups, [55-58](#page--1-2) system repair discs, creating, [58-59](#page--1-2) Windows 7, [44-46](#page--1-2) Windows 8, [42-43](#page--1-2) Windows Vista, [46-48](#page--1-2) Windows XP, [48-51](#page--1-2) fragmentation, [28](#page--1-2) recovery recovery drives, [53-55](#page--1-2) restore points, creating, [52-53](#page--1-2) system image backups, creating, [55-58](#page--1-2) system repair discs, creating, [58-59](#page--1-2) Windows 7, [84-86](#page--1-2) Windows 8, [82-83](#page--1-2) Windows Vista, [86-87](#page--1-2) Windows XP, [88-89](#page--1-2) system state, [50](#page--1-2) unnecessary, deleting, [26-27](#page--1-2) finding problem sources, [62](#page--1-2) application settings changes, [63](#page--1-2) driver updates, [64](#page--1-2) error messages, [62](#page--1-2) new devices, [64](#page--1-2) new programs, [63](#page--1-2) Windows setting changes, [62](#page--1-2) flashlights, [119](#page--1-2) flat-head screwdrivers, [120](#page--1-2)

forced-air cooling (processors), [260](#page--1-2) fans, [260](#page--1-2) heatsinks buying considerations, [261-262](#page--1-2) defined, [260-262](#page--1-2) manufacturers, [261](#page--1-2) form factors hard drives, [176](#page--1-2) power supplies, [156](#page--1-2) free space, checking, [16](#page--1-2) frequency (sound waves), [234](#page--1-2) front intake fans, cleaning, [9](#page--1-2) FSP website, [158](#page--1-2)

### **G**

GHz (gigahertz), [255](#page--1-2) Gigabyte website, [221](#page--1-2) Google Product Search, [144-145](#page--1-2) GPU (graphics processing unit), [216](#page--1-2) graphics cards. See video cards G.SKILL website, [205](#page--1-2)

## **H**

hard drives buying cache, [177](#page--1-2) cost per gigabyte, [177](#page--1-2) recommended manufacturers, [178](#page--1-2) seek time, [178](#page--1-2) defragmenting, [27-29](#page--1-2) errors, [17-19](#page--1-2) general wear and tear, [17](#page--1-2) power surges, [18](#page--1-2) read/write head bumps, [18](#page--1-2) form factors, [176](#page--1-2) free space, checking, [16](#page--1-2) health states, [19-20](#page--1-2) installing, [181-183](#page--1-2)

system, restoring, [183](#page--1-2) Windows reinstalling, [182-183](#page--1-2) interfaces, [170](#page--1-2) external, [175-176](#page--1-2) PATA, [170-171](#page--1-2) SATA, [173-174](#page--1-2) parts, [168](#page--1-2) PATA, [170-171](#page--1-2) read/write heads, [18](#page--1-2) reading data, [169](#page--1-2) removing, [178-181](#page--1-2) repairing, [21-22](#page--1-2) SATA, [131, 173](#page--1-2) cables, [174](#page--1-2) connectors/jumpers, [131, 173](#page--1-2) standards, [173](#page--1-2) solid-state drives (SSDs), [18](#page--1-2), [176](#page--1-2) speed, [177](#page--1-2) throughput, [170](#page--1-2) writing data to disks, [169](#page--1-2) hardware buying offline, [151](#page--1-2) advantages, [151-152](#page--1-2) disadvantages, [152-153](#page--1-2) mail-in rebates, [152](#page--1-2) buying online, [147](#page--1-2) check/money order payments, [148](#page--1-2) comparing, [147](#page--1-2) credit card fees, [148](#page--1-2) hidden charges, [147](#page--1-2) just off the bleeding edge, [148](#page--1-2) low prices, [147](#page--1-2) OEM versus retail box versions, [147](#page--1-2) order confirmation, [149](#page--1-2) PayPal, [148](#page--1-2) price comparison sites, [143-145](#page--1-2) product reviews, [140-143](#page--1-2) retailers, researching, [145](#page--1-2) returns, [149-151](#page--1-2)

shipping charges, [148](#page--1-2) specials, [147](#page--1-2) wireless networking, buying, [293](#page--1-2) manufacturers, [293](#page--1-2) NICs, [293-294](#page--1-2) quality, [293](#page--1-2) routers, [295](#page--1-2) HDMI connectors, [220](#page--1-4) HDTV connectors, [220](#page--1-4) headphones, connecting, [245](#page--1-4) health states (hard drives), [19-20](#page--1-2) heat safety, [123](#page--1-2) heatsinks buying considerations, [261-262](#page--1-2) defined, [260-262](#page--1-2) manufacturers, [261](#page--1-2) stock, skipping, [264](#page--1-2) HIS website, [221](#page--1-2) Hitachi, [178](#page--1-2) HT Omega website, [243](#page--1-2) human hearing ranges, [238](#page--1-2) HWiNFO32, [264](#page--1-2) Hz (hertz), [234](#page--1-2)

## **I**

IDE hard drives, [170-171](#page--1-2) IEEE 802.11a, [287](#page--1-2) 802.11ac, [288](#page--1-2) 802.11b, [287](#page--1-2) 802.11g, [287](#page--1-2) 802.11n, [288](#page--1-2) iKlear, [8](#page--1-2) images screen captures, [62, 149](#page--1-2) system, restoring, [99-100](#page--1-2) Important Updates list (Windows Update window), [34](#page--1-2)

Initial System Restore dialog box, [96](#page--1-2) installing CPUs AMD in socket AM3 motherboard, [270-271](#page--1-2) coolers, [271-272](#page--1-2) Intel in socket 1155 motherboard, [268-269](#page--1-2) devices Action Center, [38](#page--1-2) plug and play, [37](#page--1-2) Windows compatibility, checking, [36](#page--1-2) expansion cards, [135-137](#page--1-2) hard drives, [181-183](#page--1-2) system, restoring, [183](#page--1-2) Windows, reinstalling, [182-183](#page--1-2) headphones, [245](#page--1-2) laptop batteries, [281-283](#page--1-2) memory, [207-209](#page--1-2) optical drives, [193-194](#page--1-2) power supplies, [162-164](#page--1-2) cables, [163](#page--1-2) devices, [164](#page--1-2) motherboard connections, [164](#page--1-2) mounting screws, [163](#page--1-2) speakers, [245](#page--1-2) install media (Windows 8), [91](#page--1-2) Integrated Device Electronics (IDE) hard drives, [170-171](#page--1-2) Intel processors AMD processors, compared, [250-251](#page--1-2) Chipset Identification Utility, [264](#page--1-2) cores, [253-254](#page--1-2) families, [252-253](#page--1-2) installing in socket 1155 motherboard, [268-269](#page--1-2) names, [254-255](#page--1-2) intensity (sound waves), [234](#page--1-2)

interfaces (hard drives), [170](#page--1-2) external, [175-176](#page--1-2) PATA, [170-171](#page--1-2) SATA, [173-174](#page--1-2) interiors, cleaning, [13-16](#page--1-2) air filters, [16](#page--1-2) case fan blades, [14](#page--1-2) expansion cards, [14-15](#page--1-2) memory modules, [15](#page--1-2) vacuum suction, [15](#page--1-2) Items to Back Up dialog box, [50](#page--1-2)

## **J**

jacks, [128](#page--1-2) jumpers (hard drives) PATA, [171](#page--1-2) SATA, [173](#page--1-2)

## **K**

keyboards, cleaning, [7-8](#page--1-2) Kingston Technology website, [205](#page--1-2) Klear Screen, [8](#page--1-2)

## **L**

Laptop Battery Depot website, [281](#page--1-2) laptop batteries, [276](#page--1-2) buying, [280-281](#page--1-2) charges, maximizing, [277-279](#page--1-2) cycling, [277](#page--1-2) installing, [281-283](#page--1-2) lifetime, extending, [276-277](#page--1-2) recycling, [283](#page--1-2) removing, [282](#page--1-2) replacing considerations, [279](#page--1-2) types, [276](#page--1-2) Laptops for Less website, [281](#page--1-2) latency, [169](#page--1-2)

LCD (liquid crystal display), [223](#page--1-2) LED (light-emitting diode) monitors, [223](#page--1-2) LG Electronics website, [189](#page--1-2) lighting (work areas), [122](#page--1-2) Li-ion (lithium-ion) batteries, [276](#page--1-2) line in ports, [242](#page--1-2) line out port, [241](#page--1-2) Linksys website, [293](#page--1-2) LiPo (lithium polymer) batteries, [276](#page--1-2) liquid crystal display (LCD), [223](#page--1-2) liquid safety, [125](#page--1-2) Lite-On website, [189](#page--1-2) lithium-ion (Li-ion) batteries, [276](#page--1-2) lithium polymer (LiPo) batteries, [276](#page--1-2)

#### **M**

M\_AUDIO website, [243](#page--1-2) mail-in rebates, [152](#page--1-2) maintenance cleaning dust, [6-7](#page--1-2) exteriors, [8-11](#page--1-2) interiors, [13-16](#page--1-2) power supplies, [11-13](#page--1-2) screens/mice/keyboards, [7-8](#page--1-2) drives, defragmenting, [27-29](#page--1-2) prevention. See preventive maintenance programs repairing, [29-30](#page--1-2) uninstalling, [30-32](#page--1-2) updating, [30-32](#page--1-2) unnecessary files, deleting, [26-27](#page--1-2) Windows updates, [33](#page--1-2) automatic, [33-35](#page--1-2) manual, [35-36](#page--1-2) male connectors (cables), [128](#page--1-4) manufacturing process (processors), [258-259](#page--1-2) Maximum PC website, [142](#page--1-2)

memory amount needed, determining, [202-205](#page--1-2) buying, [205](#page--1-2) capacity, [198](#page--1-2) cleaning, [15](#page--1-2) Diagnostic tool, [67-68](#page--1-2) installed amount, determining, [198](#page--1-2) type, determining, [199-201](#page--1-2) installing, [207-209](#page--1-2) maximum amounts, [202-203](#page--1-2) Memory Advisor tool, [199](#page--1-2) RAM (random access memory), [195](#page--1-2) removing, [206](#page--1-2) SDRAM, [197](#page--1-2) specs, [196-197](#page--1-2) speed, [197](#page--1-2) standards, [197](#page--1-2) troubleshooting, [67-68](#page--1-2) types, [197](#page--1-2) video cards, [214, 217](#page--1-2) mice, cleaning, [7-8](#page--1-2) mic in ports, [242](#page--1-2) monitors brightness, [224](#page--1-2) connections, [224](#page--1-2) contrast ratio, [224](#page--1-2) dot pitch, [224](#page--1-2) dual, setting up, [225](#page--1-2) Windows 7, [227-228](#page--1-2) Windows 8, [225-226](#page--1-2) Windows Vista/XP, [228-229](#page--1-2) resolution, [224](#page--1-2) screen bit requirement formula, [214](#page--1-2) screen size, [224](#page--1-2) selecting, [223-224](#page--1-2) triple, setting up, [229-232](#page--1-2) types, [223](#page--1-2) Monster iClean Screen Cleaner, [8](#page--1-2)

Moore's Law (processors), [259](#page--1-2) motherboard wireless NICs, [290](#page--1-2) MSI website, [221](#page--1-2) multimedia audio, [234](#page--1-2) analog-to-digital conversions, [234-235](#page--1-2) quality, [237-240](#page--1-2) sound waves, [234-235](#page--1-2) speakers/headphones, connecting, [245](#page--1-4) sound cards 3D, [244](#page--1-2) 5.1 surround-sound configuration, [240](#page--1-2) 7.1 surround-sound configuration, [240-241](#page--1-2) breakout boxes, [244](#page--1-2) buying, [242-245](#page--1-2) connectors, [241-242](#page--1-2) specs, [236](#page--1-2) surround sound, [240](#page--1-2) video cards amounts, [214](#page--1-2) antialiasing, [215](#page--1-2) buying, [221-223](#page--1-2) color depths, [212](#page--1-2) connectors, [218-221](#page--1-2) dual-GPU support, [230-231](#page--1-2) dual monitors, setting up, [225-229](#page--1-2) GPU, [216](#page--1-2) memory requirements, [214](#page--1-2) multiple monitor support, [222](#page--1-2) overview, [212](#page--1-2) power supplies, [231](#page--1-2) resolution, [213](#page--1-2) screen display bit requirement formula, [214](#page--1-2) specs, [215-217](#page--1-2) triple buffering, [214](#page--1-2) triple monitors, setting up, [231-232](#page--1-2) TV tuners, [223](#page--1-2)

multiple monitors, setting up, [225](#page--1-2) dual Windows 7, [227-228](#page--1-2) Windows 8, [225-226](#page--1-2) Windows Vista/XP, [228-229](#page--1-2) triple, [229-232](#page--1-2) Mushkin website, [205](#page--1-2)

## **N**

names (processors), [254-255](#page--1-2) NETGEAR website, [293](#page--1-2) Network Diagnostics tool, [104](#page--1-2) networks ethernet, [286](#page--1-2) troubleshooting cables, [113-114](#page--1-2) connection status, [104-105](#page--1-2) connections, pinging, [106-107](#page--1-2) general solutions, [107-109](#page--1-2) Network Diagnostics tool, [104](#page--1-2) network discovery, turning on, [109-110](#page--1-2) router firmware, updating, [111-113](#page--1-2) wireless problems, [114-115](#page--1-2) wireless hardware, buying, [293-295](#page--1-2) NICs, [289-290](#page--1-2) RF signals, [286](#page--1-2) routers, [291-292](#page--1-2) standards, [287-288](#page--1-2) transceivers, [286](#page--1-2) wireless fidelity (Wi-Fi), [286](#page--1-2) NICs, wireless, [289](#page--1-2) buying, [293-294](#page--1-2) expansion cards, [289](#page--1-2) motherboard, [290](#page--1-2) USB, [289](#page--1-2) NiMH (Nickel Metal Hydride) batteries, [276](#page--1-2) nut drivers, [120](#page--1-2) NVIDIA SLI video cards, [231](#page--1-2)

#### **O**

OCZ Technology website, [205](#page--1-2) OEM (original equipment manufacturer) hardware, [147](#page--1-2) online shopping, [147](#page--1-2) check/money order payments, [148](#page--1-2) comparing, [147](#page--1-2) credit card fees, [148](#page--1-2) hidden charges, [147](#page--1-2) just off the bleeding edge, [148](#page--1-2) low prices, [147](#page--1-2) OEM versus retail box versions, [147](#page--1-2) order confirmation, [149](#page--1-2) PayPal, [148](#page--1-2) price comparison sites, [143-145](#page--1-2) product reviews, [140-143](#page--1-2) retailers, researching, [145](#page--1-2) returns, [149-151](#page--1-2) shipping charges, [148](#page--1-2) specials, [147](#page--1-2) opening Action Center, [38](#page--1-2) computer cases, [125-126](#page--1-2) Control Panel, [33](#page--1-2) Defragment and Optimize Drives utility, [28](#page--1-2) Device Manager, [39,](#page--1-2) [72](#page-18-1) Disk Cleanup, [26](#page--1-2) Network Diagnostics tool, [104](#page--1-2) Programs and Features window, [29](#page--1-2) System Restore, [52](#page--1-2), [96](#page--1-2) Windows Store, [31](#page--1-2) optical drives, [186](#page--1-2) buying, [189-190](#page--1-2) disc capacities, [186](#page--1-2) dual layer, [186](#page--1-2) dual-layer recording, [188](#page--1-2) installing, [193-194](#page--1-2) removing, [190-192](#page--1-2)

#### **310 OPTICAL DRIVES**

speed, [188-189](#page--1-2) types, [187-188](#page--1-2) optical S/PDIF In/Out ports, [241](#page--1-2) original equipment manufacturer (OEM) hardware, [147](#page--1-2) over-the-air (OTA) broadcast signals, [223](#page--1-2)

#### **P**

parts. See hardware PATA (Parallel Advanced Technology Attachment) hard drives, [170](#page--1-2) cables, [171](#page--1-2) connectors/jumpers, [171](#page--1-2) standards, [170](#page--1-2) Patriot website, [205](#page--1-2) PayPal, [148](#page--1-2) PCI (Peripheral Component Interconnect) cards, [132](#page--1-2) PCI Express cards, [132-134](#page--1-2) PCM (Pulse Code Modulation), [235](#page--1-2) PC Power & Cooling, [158](#page--1-2) PC Settings app, [89](#page--1-2) personal safety, [123-124](#page--1-2) cases, opening, [124](#page--1-2) electricity, [123](#page--1-2) fans, [123](#page--1-2) grounding yourself, [124](#page--1-2) heat, [123](#page--1-2) Philips website, [189](#page--1-2) Phillips screwdrivers, [118-119](#page--1-2) pinging network connections, [106-107](#page--1-2) pin layouts (cable connectors), [129](#page--1-4) Pioneer website, [189](#page--1-2) pixels defined, [213](#page--1-2) dot pitch, [224](#page--1-2) Plextor website, [189](#page--1-2)

plug and play devices installing, [37](#page--1-2) uninstalling, [39](#page--1-2) PNY website, [221](#page--1-2) ports, [128, 241](#page--1-2) power screwdrivers, [121](#page--1-2) power supplies adapters, [159](#page--1-2) batteries (laptops) buying, [280-281](#page--1-2) charges, maximizing, [277-279](#page--1-2) cycling, [277](#page--1-2) installing, [281-283](#page--1-2) lifetime, extending, [276-277](#page--1-2) recycling, [283](#page--1-2) removing, [282](#page--1-2) replacing considerations, [279](#page--1-2) types, [276](#page--1-2) buying manufacturer recommendations, [158](#page--1-2) tips, [159-160](#page--1-2) cleaning, [11-13](#page--1-2) connectors, [156-158](#page--1-2) form factors, [156](#page--1-2) grills, [12](#page--1-2) installing, [162-164](#page--1-2) cables, [163](#page--1-2) devices, [164](#page--1-2) motherboard connections, [164](#page--1-2) mounting screws, [163](#page--1-2) multiple video cards, [231](#page--1-2) removing, [160-162](#page--1-2) safety, [13, 123](#page--1-2) surges, [18](#page--1-2) watts, [158](#page--1-2) work areas, [122](#page--1-2) power surges, [18](#page--1-2) preassembled toolkits, [118](#page--1-2)

preventive maintenance

backups, [42](#page--1-2) system image backups, [55-58](#page--1-2) Windows 7, [44-46](#page--1-2) Windows 8, [42-43](#page--1-2) Windows Vista, [46-48](#page--1-2) Windows XP, [48-51](#page--1-2) recovery drives, [53-55](#page--1-2) restore points, creating, [52-53](#page--1-2) system repair discs, creating, [58-59](#page--1-2) price comparison sites, [143-145](#page--1-2) PriceGrabber shopping portal, [144](#page--1-2) printing screen images, [149](#page--1-2) Problem Reporting, [69-70](#page--1-2) problems. See troubleshooting processors. See CPUs programs PC Settings, [89](#page--1-2) troubleshooting crashes/erratic behavior, [29-30](#page--1-2) freezes, [63](#page--1-2) uninstalling, [32](#page--1-2) updating, [30-32](#page--1-2) viewing, [29](#page--1-2) Programs and Features window opening, [29](#page--1-2) programs repairing, [29-30](#page--1-2) uninstalling, [32](#page--1-2) PSU (power supply unit). See power supplies Pulse Code Modulation (PCM), [235](#page--1-2)

### **Q**

quality (audio) number of channels, [240](#page--1-4) sample depth, [238-239](#page--1-2) sampling frequency, [237-238](#page--1-2)

#### **R**

radio frequency (RF) signals, [286](#page--1-2) radio transceivers, [286](#page--1-2) RAM (random access memory), [195](#page--1-2) RE (Recovery Environment, Windows 8), [89](#page--1-2) accessing install media, [91](#page--1-2) PC Settings app, [89](#page--1-2) recovery drives, [90-91](#page--1-2) navigating Advanced Options screen, [92](#page--1-2) Startup Settings screen, [93-94](#page--1-2) Troubleshoot screen, [91](#page--1-2) read/write heads (hard drives), [18](#page--1-2) reading data from disks, [169](#page--1-2) rear speaker ports, [241](#page--1-2) recovery drives, [53-55](#page--1-2), [90-91](#page--1-2) files Windows 7, [84-86](#page--1-2) Windows 8, [82-83](#page--1-2) Windows Vista, [86-87](#page--1-2) Windows XP, [88-89](#page--1-2) PC, resetting, [98-99](#page--1-2) recovery drives, [53-55](#page--1-2) Refresh Your PC, [97-98](#page--1-2) restore points, [52-53, 95-97](#page--1-2) Safe mode, booting, [94-95](#page--1-2) system images backups, creating, [55-58](#page--1-2) restoring, [99-100](#page--1-2) system repair discs, creating, [58-59](#page--1-2) System Restore, [95-97](#page--1-2) Windows 8 RE, [89](#page--1-2) accessing, [89-91](#page--1-2) Advanced Options screen, [92](#page--1-2) Startup Settings screen, [93-94](#page--1-2) Troubleshoot screen, [91](#page--1-2)

Recovery Drive Wizard, [54](#page--1-2) recycling laptop batteries, [283](#page--1-2) Refresh Your PC, [97-98](#page--1-2) reinstalling drivers, [74](#page-20-1) removing CPUs, [265-267](#page--1-2) hard drives, [178-181](#page--1-2) laptop batteries, [282](#page--1-2) memory, [206](#page--1-2) optical drives, [190-192](#page--1-2) power supplies, [160-162](#page--1-2) researching hardware price comparison sites, [143-145](#page--1-2) reviews, [140-143](#page--1-2) online retailers, [145](#page--1-2) ResellerRatings.com, [145](#page--1-2) resetting PCs, [98-99](#page--1-2) resolution, [213, 224](#page--1-2) restart required state, [20](#page--1-2) Restore Files Wizard Windows 7, [84-86](#page--1-2) Windows Vista, [86-87](#page--1-2) restore points creating, [52-53](#page--1-2) Windows earlier configuration, reverting, [95-97](#page--1-2) restoring files Windows 7, [84-86](#page--1-2) Windows 8, [82-83](#page--1-2) Windows Vista, [86-87](#page--1-2) Windows XP, [88-89](#page--1-2) system images, [99-100](#page--1-2) retail box hardware, [147](#page--1-2) retailers (online), researching, [145](#page--1-2) reviews (product) websites, [140-143](#page--1-2) Review Your Backup Settings dialog box, [45](#page--1-2) RF (radio frequency) signals, [286](#page--1-2) RMA (return merchandise authorization), [150](#page--1-2) rolling back device drivers, [77-](#page-23-0)[78](#page-24-0) routers firmware, updating, [111](#page--1-2)-[113](#page--1-2) wireless buying, [295](#page--1-2) examples, [291](#page--1-2) overview, [291-292](#page--1-2) RPM (revolutions per minute), [177](#page--1-2)

## **S**

Safe mode, booting, [94-95](#page--1-2) safety, [123-124](#page--1-2) cases, opening, [124](#page--1-2) components, [125](#page--1-2) electrical connectors, [125](#page--1-2) electricity, [123](#page--1-2) fans, [123](#page--1-2) grounding yourself, [124](#page--1-2) handling components, [125](#page--1-2) heat, [123](#page--1-2) liquids, [125](#page--1-2) power supplies, [13](#page--1-2) static electricity, [124](#page--1-2) sample depth (audio), [238-239](#page--1-2) sampling, [235](#page--1-2) sampling frequency (audio), [237-238](#page--1-2) Samsung website, [189](#page--1-2) Sapphire website, [221](#page--1-2) SATA (Serial Advanced Technology Attachment) hard drives, [131,](#page--1-2) [173](#page--1-2) cables, [174](#page--1-2) connectors/jumpers, [131, 173](#page--1-2) standards, [173](#page--1-2) scalable link interface (SLI) video cards, [231](#page--1-2) scan required state, [20](#page--1-2)

screens captures, [62, 149](#page--1-2) cleaning, [7-8](#page--1-2) size, [224](#page--1-2) Scythe, [262](#page--1-2) SDRAM (synchronous dynamic RAM), [197](#page--1-2) Seagate, [178](#page--1-2) Seasonic, [159](#page--1-2) sectors, [169](#page--1-2) security drivers, signing, [74](#page-20-1) seek time, [169](#page--1-2) Select Updates to Install window, [36](#page--1-2) self-healing state, [19](#page--1-2) Serial Advanced Technology Attachment. See SATA hard drives Set Up Backup Wizard, [44-46](#page--1-2) Shopzilla shopping portal, [145](#page--1-2) side speaker ports, [241](#page--1-2) signing drivers, [74](#page-20-1) SilverStone, [159, 262](#page--1-2) size processor caches, [258](#page--1-2) screens, [224](#page--1-2) SLI (scalable link interface) video cards, [231](#page--1-2) slots (expansion cards), [132-135](#page--1-2) cards, installing, [135-137](#page--1-2) configuration parameters, [133](#page--1-2) PCI, [132](#page--1-2) PCI Express, [132-134](#page--1-2) sockets (processors), [256](#page--1-2) solid-state drives (SSDs), [18,](#page--1-2) [176](#page--1-2) solutions, checking, [69-70](#page--1-2) Sony website, [189](#page--1-2) sound cards 3D, [244](#page--1-2) 5.1 surround-sound configuration, [240](#page--1-2) 7.1 surround-sound configuration, [240-241](#page--1-2) breakout boxes, [244](#page--1-2)

buying, [242-245](#page--1-2) manufacturer recommendations, [242](#page--1-2) tips, [243-245](#page--1-2) connectors, [241-242](#page--1-2) digital-to-analog converter chips, [235](#page--1-2) number of channels, [240](#page--1-4) sample depth, [238-239](#page--1-2) sampling frequency, [237-238](#page--1-2) specs, [236](#page--1-2) surround sound, [240](#page--1-2) sound. See audio sound waves, [234-235](#page--1-2) spare parts boxes, [120](#page--1-2) speakers, connecting, [245](#page--1-4) speed clock, [255](#page--1-2) hard drives, [177](#page--1-2) memory, [197](#page--1-2) optical drives, [188-189](#page--1-2) SSDs (solid-state drives), [18, 176](#page--1-2) standards memory modules, [197](#page--1-2) wireless networks 802.11a, [287](#page--1-2) 802.11ac, [288](#page--1-2) 802.11b, [287](#page--1-2) 802.11g, [287](#page--1-2) 802.11n, [288](#page--1-2) startup, troubleshooting, [64-65](#page--1-2) Startup Settings screen (Windows 8 RE), [93-94](#page--1-2) static electricity ESD bags, [125](#page--1-2) safety, [124](#page--1-2) subwoofers, [240](#page--1-2) surround sound, [240](#page--1-2) synchronous dynamic RAM (SDRAM), [197](#page--1-2) System and Security (Windows Update) automatic updates, configuring, [33](#page--1-2) available updates, viewing, [35](#page--1-2) selecting updates to install, [36](#page--1-2)

#### **314 SYSTEM**

#### system

drives, [17](#page--1-2) images backups, [55-58](#page--1-2) restoring, [99-100](#page--1-2) repair discs, creating, [58-59](#page--1-2) state files, [50](#page--1-2) System Restore, [52-53, 95-97](#page--1-2)

## **T**

TDP (thermal design power), [259](#page--1-2) The Tech Report website, [142](#page--1-2) testing recovery drives, [55](#page--1-2) thermal compound, [262](#page--1-2) Thermalright, [262](#page--1-2) Thermaltake, [158, 262](#page--1-2) third-party battery retailers, [281](#page--1-2) throughput (hard drives), [170](#page--1-2) Tom's Hardware website, [142](#page--1-2) toolkits building cable ties, [120](#page--1-2) canned air, [120](#page--1-2) flashlights, [119](#page--1-2) flat-head screwdrivers, [120](#page--1-2) nut drivers, [120](#page--1-2) Phillips screwdrivers, [119](#page--1-2) spare parts box, [120](#page--1-2) TORX screwdrivers, [121](#page--1-2) tweezers, [119](#page--1-2) preassembled, [118](#page--1-2) tools Defragment and Optimize Drives, [27-29](#page--1-2) Device Manager, [72-](#page-18-1)[73](#page-19-0) Disk Cleanup, [26-27](#page--1-2) Intel Chipset Identification, [264](#page--1-2)

repair cable ties, [120](#page--1-2) canned air, [120](#page--1-2) flashlights, [119](#page--1-2) flat-head screwdrivers, [120](#page--1-2) nut drivers, [120](#page--1-2) Phillips screwdrivers, [118-119](#page--1-2) preassembled toolkits, [118](#page--1-2) spare parts box, [120](#page--1-2) TORX screwdrivers, [121](#page--1-2) tweezers, [119](#page--1-2) troubleshooting, [65](#page--1-2) Memory Diagnostic tool, [67-68](#page--1-2) Network Diagnostics, [104](#page--1-2) solutions, checking, [69-70](#page--1-2) Windows troubleshooters, [66](#page--1-2) WHiNfo32, [264](#page--1-2) Windows Backup, [44](#page--1-2) Automatic File Backup feature, [46-48](#page--1-2) Backup and Restore window, [46](#page--1-2) Set Up Backup Wizard, [44-46](#page--1-2) TORX screwdrivers, [121](#page--1-2) TP-Link website, [293](#page--1-2) transceivers, [286](#page--1-2) TRENDnet website, [293](#page--1-2) triple buffering, [214](#page--1-2) troubleshooting device drivers, [74](#page-20-1) downloading, [76-](#page-22-0)[77](#page-23-0) repair tips, [74-](#page-20-1)[75](#page-21-0) rolling back, [77-](#page-23-0)[78](#page-24-0) updating, [77](#page-23-0) devices, [72-](#page-18-1)[73](#page-19-0) hard drives, [17-19](#page--1-2) general wear and tear, [17](#page--1-2) health states, [19-20](#page--1-2)

power surges, [18](#page--1-2) read/write head bumps, [18](#page--1-2) repairing, [21-22](#page--1-2) networks cables, [113-114](#page--1-2) connection status, [104-107](#page--1-2) general solutions, [107-109](#page--1-2) Network Diagnostics tool, [104](#page--1-2) network discovery, turning on, [109-110](#page--1-2) router firmware, updating, [111-113](#page--1-2) wireless problems, [114-115](#page--1-2) power surges, [18](#page--1-2) problem sources, finding, [62](#page--1-2) application settings changes, [63](#page--1-2) driver updates, [64](#page--1-2) error messages, [62](#page--1-2) new devices, [64](#page--1-2) new programs, [63](#page--1-2) Windows setting changes, [62](#page--1-2) programs crashes/erratic behavior, [29-30](#page--1-2) freezes, [63](#page--1-2) Safe mode, booting, [94-95](#page--1-2) self-healing, [19](#page--1-2) solutions, checking, [69-70](#page--1-2) startup, [64-65](#page--1-2) tips, [64](#page--1-2) tools, [65](#page--1-2) Memory Diagnostic tool, [67-68](#page--1-2) solutions, checking, [69-70](#page--1-2) Windows troubleshooters, [66](#page--1-2) Troubleshoot screen (Windows 8 RE), [91](#page--1-2) Turtle Beach website, [243](#page--1-2) TV tuner cards, [223](#page--1-2) tweezers, [119](#page--1-2) types memory common, [197](#page--1-2) determining, [199-201](#page--1-2)

monitors, [223](#page--1-2) optical drives, [187-188](#page--1-2)

#### **U**

Ultra website, [159](#page--1-2) uninstalling programs, [32](#page--1-2) devices, [39](#page--1-2) unnecessary files, deleting, [26-27](#page--1-2) unsigned drivers, [74](#page-20-1) Update Driver Software Wizard, [77](#page-23-0) updates apps, [30-32](#page--1-2) device drivers, [77](#page-23-0) router firmware, [111-113](#page--1-2) Windows, [33](#page--1-2) automatic, [33-35](#page--1-2) manual, [35-36](#page--1-2) USB wireless NICs, [289](#page--1-2) utilities Defragment and Optimize Drives, [27-29](#page--1-2) Device Manager, [72-](#page-18-1)[73](#page-19-0) Disk Cleanup, [26-27](#page--1-2) Intel Chipset Identification, [264](#page--1-2) Memory Diagnostic, [67-68](#page--1-2) Network Diagnostics, [104](#page--1-2) WHiNfo32, [264](#page--1-2) Windows Backup, [44](#page--1-2) Automatic File Backup feature, [46-48](#page--1-2) Backup and Restore window, [46](#page--1-2) Set Up Backup Wizard, [44-46](#page--1-2)

## **V**

vacuuming dust, [7](#page--1-2) VGA connectors, [218](#page--1-4) video cards amounts, [214](#page--1-2) antialiasing, [215](#page--1-2)

buying, [221-223](#page--1-2) manufacturer recommendations, [221](#page--1-2) tips, [222-223](#page--1-2) color depths, [212](#page--1-2) connectors, [218-221](#page--1-2) DVI, [218-219](#page--1-2) HDTV/HDMI, [220](#page--1-2) VGA, [218](#page--1-2) dual-GPU support, [230-231](#page--1-2) dual monitors, setting up Windows 7, [227-228](#page--1-2) Windows 8, [225-226](#page--1-2) Windows Vista/XP, [228-229](#page--1-2) GPU, [216](#page--1-2) memory requirements, [214](#page--1-2) multiple monitor support, [222](#page--1-2) overview, [212](#page--1-2) power supplies, [231](#page--1-2) resolution, [213](#page--1-2) screen display bit requirement formula, [214](#page--1-2) specs, [215-217](#page--1-2) triple buffering, [214](#page--1-2) triple monitors, setting up, [231-232](#page--1-2) TV tuners, [223](#page--1-2) viewing drives, [16, 26](#page--1-2) programs, [29](#page--1-2) Windows updates available, [35](#page--1-2)

## **W**

watts (power supplies), [158](#page--1-2) websites AeroCool, [262](#page--1-2) AMD, [221](#page--1-2) AnandTech, [140](#page--1-2) Antec, [158](#page--1-2) Ars Technica, [141](#page--1-2) ASUS, [221, 293](#page--1-2)

Auzentech, [243](#page--1-2) Batteries.com, [281](#page--1-2) Become, [143](#page--1-2) Belkin, [293](#page--1-2) CNET product reviews, [141](#page--1-2) Shopper.com, [143](#page--1-2) Coolermaster, [158, 262](#page--1-2) Corsair, [158, 205](#page--1-2) Creative Labs, [243](#page--1-2) CrossFireX, [230](#page--1-2) Crucial Technology, [199, 205](#page--1-2) D-Link, [293](#page--1-2) eBatts, [281](#page--1-2) Enermax, [158](#page--1-2) Eraser program, [99](#page--1-2) EVGA, [221](#page--1-2) ExtremeTech, [141](#page--1-2) FSP, [158](#page--1-2) Gigabyte, [221](#page--1-2) Google Product Search, [144-145](#page--1-2) G.SKILL, [205](#page--1-2) heatsink manufacturers, [261](#page--1-2) HIS, [221](#page--1-2) Hitachi, [178](#page--1-2) HT Omega, [243](#page--1-2) HWiNFO32, [264](#page--1-2) Intel Chipset Identification Utility, [264](#page--1-2) Kingston Technology, [205](#page--1-2) Klear Screen, [8](#page--1-2) Laptop Battery Depot, [281](#page--1-2) Laptops for Less, [281](#page--1-2) LG Electronics, [189](#page--1-2) Linksys, [293](#page--1-2) Lite-On, [189](#page--1-2) M\_AUDIO, [243](#page--1-2) Maximum PC, [142](#page--1-2) Microsoft device compatibility information, [36](#page--1-2) Monster iClean Screen, [8](#page--1-2)

MSI, [221](#page--1-2) Mushkin, [205](#page--1-2) NETGEAR, [293](#page--1-2) OCZ Technology, [205](#page--1-2) Patriot, [205](#page--1-2) PayPal, [148](#page--1-2) PC Power & Cooling, [158](#page--1-2) Philips, [189](#page--1-2) Pioneer, [189](#page--1-2) Plextor, [189](#page--1-2) PNY, [221](#page--1-2) PriceGrabber, [144](#page--1-2) ResellerRatings.com, [145](#page--1-2) Samsung, [189](#page--1-2) Sapphire, [221](#page--1-2) Scythe, [262](#page--1-2) Seagate, [178](#page--1-2) Seasonic, [159](#page--1-2) Shopzilla, [145](#page--1-2) Silverstone, [159](#page--1-2) SilverStone, [262](#page--1-2) SLI-compatible equipment, [231](#page--1-2) Sony, [189](#page--1-2) The Tech Report, [142](#page--1-2) Thermalright, [262](#page--1-2) Thermaltake, [158, 262](#page--1-2) third-party battery retailers, [281](#page--1-2) Tom's Hardware, [142](#page--1-2) TP-Link, [293](#page--1-2) TRENDnet, [293](#page--1-2) Turtle Beach, [243](#page--1-2) Ultra, [159](#page--1-2) Western Digital, [178](#page--1-2) Windows, reinstalling, [183](#page--1-2) XFX, [221](#page--1-2) Yahoo! Shopping, [145](#page--1-2) Zalman, [159](#page--1-2), [262](#page--1-2) Western Digital, [178](#page--1-2)

What Do You Want to Back Up dialog box, [44](#page--1-2) What to Restore dialog box, [88](#page--1-2) Where Do You Want to Save the Restored Files? dialog box, [87](#page--1-2) Wi-Fi (wireless fidelity), [286](#page--1-2) **Windows** apps uninstalling, [32](#page--1-2) updating, [30-32](#page--1-2) Backup, [44](#page--1-2) Automatic File Backup feature, [46-48](#page--1-2) Backup and Restore window, [46](#page--1-2) Set Up Backup Wizard, [44-46](#page--1-2) Defragment and Optimize Drives utility, [27-29](#page--1-2) devices compatibility, checking, [36](#page--1-2) installing with Action Center, [38](#page--1-2) plug and play, installing, [37](#page--1-2) uninstalling, [39](#page--1-2) Disk Cleanup, [26-27](#page--1-2) earlier configuration, reverting, [95](#page--1-2) Memory Diagnostics tool, running, [67-68](#page--1-2) Network Icon, [104-105](#page--1-2) Problem Reporting, [69-70](#page--1-2) Programs and Features window repairing desktop programs, [29-30](#page--1-2) uninstalling desktop programs, [32](#page--1-2) reinstalling, [182-183](#page--1-2) Safe mode, booting, [94-95](#page--1-2) Store, [31](#page--1-2) system image backups, creating, [55-58](#page--1-2) system repair discs, creating, [58-59](#page--1-2) System Restore, [52-53](#page--1-2) troubleshooters, running, [66](#page--1-4) updates, [33](#page--1-2) automatic, [33-35](#page--1-2) available, viewing, [35](#page--1-2) manual, [35-36](#page--1-2)

Windows 7 command-line sessions, opening, [106](#page--1-2) Control Panel, opening, [33](#page--1-2) Device Manager, opening, [39,](#page--1-2) [72](#page-18-1) Disk Defragmenter, opening, [28](#page--1-2) drives, viewing, [16, 26](#page--1-2) dual monitors, configuring, [227](#page--1-2) files, restoring, [84-86](#page--1-2) installed memory, determining, [198](#page--1-2) Memory Diagnostic tool, opening, [68](#page--1-2) Problem Reporting, [69](#page--1-2) Programs and Features window, opening, [29](#page--1-2) Safe Mode, [94](#page--1-2) system images backups, creating, [55](#page--1-2) restoring, [100](#page--1-2) system repair discs, creating, [58](#page--1-2) System Restore, opening, [52, 96](#page--1-2) triple monitors, configuring, [228](#page--1-2) troubleshooter, running, [66](#page--1-4) Windows Backup, [44](#page--1-2) Backup and Restore window, [46](#page--1-2) Set Up Backup Wizard, [44-46](#page--1-2) Windows 8 command-line sessions, opening, [106](#page--1-2) Control Panel, opening, [33](#page--1-2) Defragment and Optimize Drives, opening, [28](#page--1-2) Device Manager, opening, [39,](#page--1-2) [72](#page-18-1) drives, viewing, [16, 26](#page--1-2) dual monitors, configuring, [225-226](#page--1-2) File History, [42-43](#page--1-2) files, restoring, [82-83](#page--1-2) install media, [91](#page--1-2) Memory Diagnostic tool, opening, [68](#page--1-2) memory installed, determining, [198](#page--1-2) PC, resetting, [98-99](#page--1-2) Problem Reporting, [69](#page--1-2) Programs and Features window, opening, [29](#page--1-2)

RE, [89](#page--1-2) accessing via install media, [89-91](#page--1-2) Advanced Options screen, [92](#page--1-2) Startup Settings screen, [93-94](#page--1-2) Troubleshoot screen, [91](#page--1-2) recovery drives, [53-55](#page--1-2) Refresh Your PC, [97-98](#page--1-2) Safe mode, [94](#page--1-2) system images backups, creating, [55](#page--1-2) restoring, [99-100](#page--1-2) system repair discs, creating, [58](#page--1-2) System Restore, opening, [52](#page--1-2) troubleshooter, running, [66](#page--1-4) Windows Vista command-line sessions, opening, [106](#page--1-2) Control Panel, opening, [33](#page--1-2) Device Manager, opening, [39,](#page--1-2) [72](#page-18-1) Disk Defragmenter, opening, [28](#page--1-2) drives, viewing, [16, 26](#page--1-2) dual monitors, configuring, [228](#page--1-2) files, restoring, [86-87](#page--1-2) installed memory, determining, [198](#page--1-2) Memory Diagnostic tool, opening, [68](#page--1-2) Problem Reporting, [69](#page--1-2) Programs and Features window, opening, [29](#page--1-2) system images backups, creating, [56](#page--1-2) restoring, [100](#page--1-2) System Restore, opening, [96](#page--1-2) triple monitors, configuring, [229](#page--1-2) troubleshooter, running, [66](#page--1-4) Windows Backup, [46-48](#page--1-2) Windows XP backup options, [48-49](#page--1-2) Backup or Restore Wizard, [49-51](#page--1-2) command-line sessions, opening, [106](#page--1-2) Control Panel, opening, [33](#page--1-2) Device Manager, opening, [39,](#page--1-2) [72](#page-18-1)

drives, viewing, [16, 26](#page--1-2) dual monitors, configuring, [228](#page--1-2) files, restoring, [88-89](#page--1-2) installed memory, determining, [198](#page--1-2) Programs and Features window, opening, [29](#page--1-2) System Restore, opening, [52, 96](#page--1-2) system state files, [50](#page--1-2) triple monitors, configuring, [229](#page--1-2) wireless fidelity (Wi-Fi), [286](#page--1-2) wireless local area networks (WLANs), [286](#page--1-2) wireless networks hardware, buying, [293-295](#page--1-2) manufacturers, [293](#page--1-2) NICs, [293-294](#page--1-2) quality, [293](#page--1-2) routers, [295](#page--1-2) NICs, [289](#page--1-2) buying, [293-294](#page--1-2) expansion cards, [289](#page--1-2) motherboard, [290](#page--1-2) USB, [289](#page--1-2) RF signals, [286](#page--1-2) routers buying, [295](#page--1-2) examples, [291](#page--1-2) overview, [291-292](#page--1-2) standards 802.11a, [287](#page--1-2) 802.11ac, [288](#page--1-2) 802.11b, [287](#page--1-2) 802.11g, [287](#page--1-2) 802.11n, [288](#page--1-2) transceivers, [286](#page--1-2) troubleshooting, [114-115](#page--1-2) wireless fidelity (Wi-Fi), [286](#page--1-2)

wizards Back Up Files, [47-48](#page--1-2) Backup or Restore, [49-51, 88](#page--1-2) Create a System Image, [56-57](#page--1-2) Recovery Drive, [54](#page--1-2) Restore Files Windows 7, [84-86](#page--1-2) Windows Vista, [86-87](#page--1-2) Set Up Backup, [44-46](#page--1-2) Update Driver Software, [77](#page-23-0) WLANs (wireless local area networks), [286](#page--1-2) work areas, setting up, [121-122](#page--1-2) writing data to disks, [169](#page--1-2)

## **X – Z**

XFX website, [221](#page--1-2)

Yahoo! Shopping, [145](#page--1-2)

Zalman, [159, 262](#page--1-2) Z buffer, [214](#page--1-2) ZIF (zero insertion force), [265](#page--1-2)